<span id="page-0-0"></span>[Помощно ръководство](#page-0-0)

Безжични стерео слушалки WI-XB400

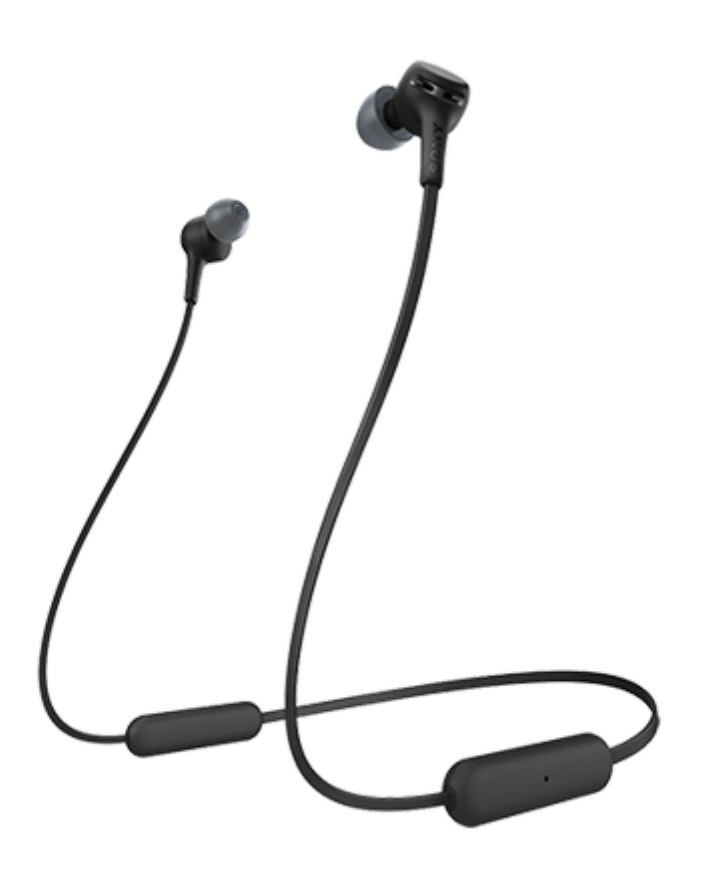

Използвайте това ръководство, ако имате проблеми или въпроси.

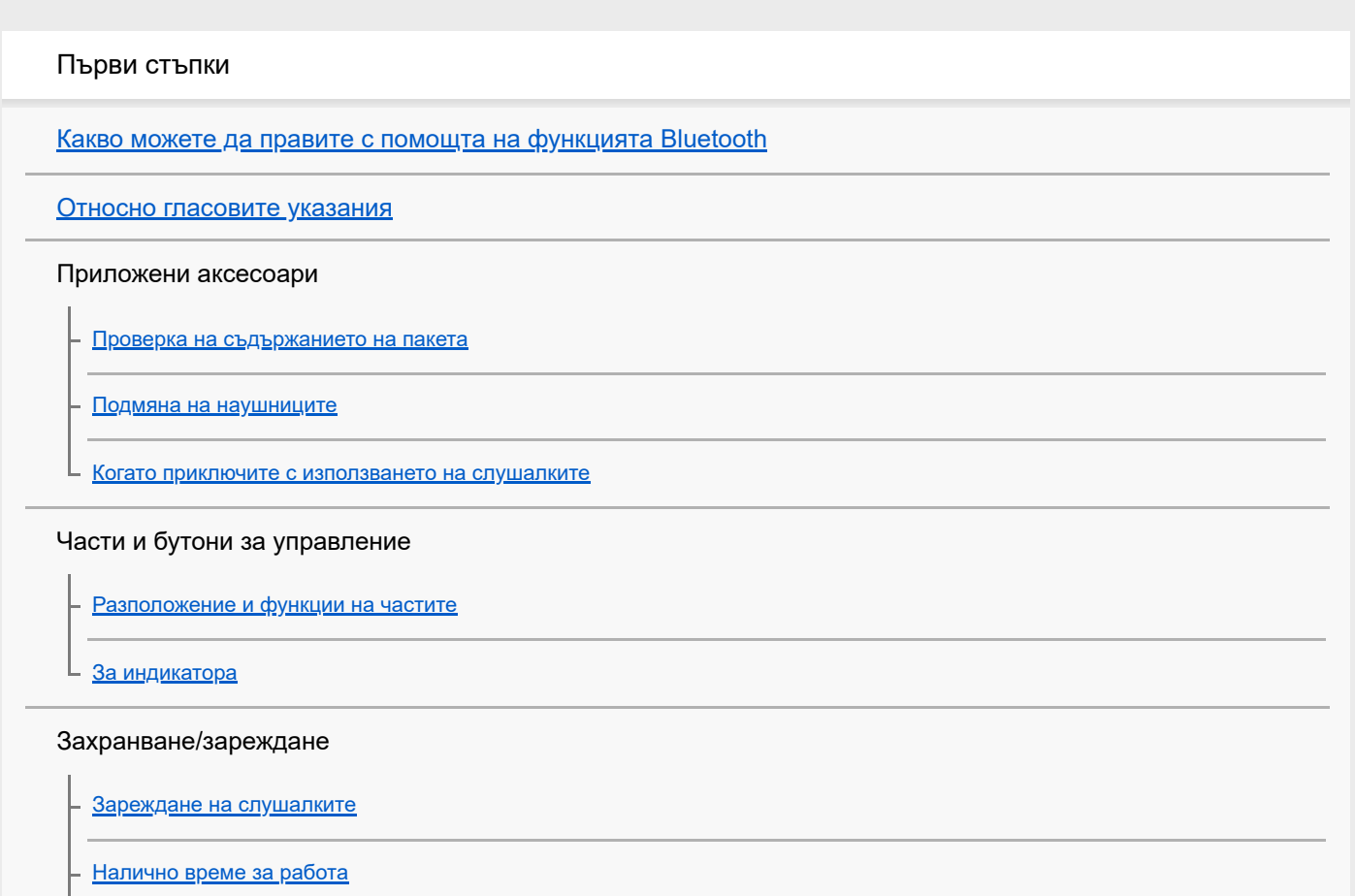

[Проверка на оставащия заряд на батерията](#page-16-0)

[Включване на слушалките](#page-18-0)

[Изключване на слушалките](#page-19-0)

#### Свързване

[Как се извършва безжична връзка с Bluetooth устройства](#page-20-0)

Смартфон с Android

[Сдвояване и свързване със смартфон с Android](#page-21-0)

[Свързване към сдвоен смартфон с Android](#page-24-0)

iPhone (устройства с iOS)

[Сдвояване и свързване с iPhone](#page-26-0)

[Свързване към сдвоено устройство iPhone](#page-29-0)

#### Компютри

[Сдвояване и свързване с компютър \(Windows 10\)](#page-31-0)

[Сдвояване и свързване с компютър \(Windows 8.1\)](#page-34-0)

[Сдвояване и свързване с компютър \(Windows 7\)](#page-38-0)

[Сдвояване и свързване с компютър \(Mac\)](#page-41-0)

[Свързване със сдвоен компютър \(Windows 10\)](#page-44-0)

[Свързване със сдвоен компютър \(Windows 8.1\)](#page-47-0)

[Свързване със сдвоен компютър \(Windows 7\)](#page-51-0)

[Свързване със сдвоен компютър \(Mac\)](#page-54-0)

#### Други Bluetooth устройства

[Сдвояване и свързване с други Bluetooth устройства](#page-57-0)

[Свързване със сдвоено Bluetooth устройство](#page-59-0)

#### Многоточкова връзка

[Свързване на слушалките едновременно с музикален плейър и смартфон/мобилен телефон \(многоточкова връзка\)](#page-61-0)

[Свързване на слушалките с 2 смартфона с Android \(многоточкова връзка\)](#page-62-0)

[Свързване на слушалките със смартфон с Android и с iPhone \(многоточкова връзка\)](#page-64-0)

[Прекратяване на Bluetooth връзката \(след употреба\)](#page-66-0)

Слушане на музика

Слушане на музика чрез Bluetooth връзка

[Слушане на музика от устройство, свързано чрез Bluetooth връзка](#page-67-0)

[Управление на аудио устройството \(Bluetooth връзка\)](#page-69-0)

[Прекратяване на Bluetooth връзката \(след употреба\)](#page-66-0)

[Поддържани кодеци](#page-71-0)

Осъществяване на телефонни разговори

[Приемане на обаждане](#page-72-0)

[Осъществяване на обаждане](#page-74-0)

[Функции за телефонен разговор](#page-76-0)

[Прекратяване на Bluetooth връзката \(след употреба\)](#page-66-0)

Използване на функцията за гласово съдействие

[Използване на функцията за гласово съдействие \(Google app\)](#page-79-0)

[Използване на функцията за гласово съдействие \(Siri\)](#page-81-0)

Важна информация

[Предпазни мерки](#page-83-0)

[Търговски марки](#page-85-0)

[Уеб сайтове за обслужване на клиенти](#page-86-0)

Отстраняване на неизправности

[Какво мога да направя, за да се справя с проблем?](#page-87-0)

Захранване/зареждане

[Слушалките не могат да се включат.](#page-88-0)

[Не може да се извърши зареждане.](#page-89-0)

[Времето за зареждане е твърде дълго.](#page-90-0)

[Слушалките не могат да се зареждат дори ако се свържат към компютър.](#page-91-0)

[Оставащият заряд на батерията на слушалките не се показва на екрана на смартфона.](#page-92-0)

#### Звук

[Няма звук](#page-93-0)

[Ниско ниво на звука](#page-94-0)

[Ниско качество на звука](#page-95-0)

L <u>[Звукът често прескача.](#page-96-0)</u>

#### Bluetooth

[Не може да се осъществи сдвояване.](#page-97-0)

[Не може да се установи Bluetooth връзка.](#page-98-0)

[Изкривен звук](#page-99-0)

[Обхватът на безжичната комуникация чрез Bluetooth е малък или звукът прекъсва.](#page-100-0)

<mark>– <u>[Слушалките не работят правилно.](#page-101-0)</u></mark>

<mark>– <u>[Не можете да чуете другата страна по време на разговор.](#page-102-0)</u></mark>

[Слаб звук от отсрещния абонат](#page-103-0)

Нулиране или връщане на слушалките до първоначални настройки

[Нулиране на слушалките](#page-104-0)

[Нулиране на слушалките за възстановяване на фабрични настройки](#page-105-0)

ı

<span id="page-4-0"></span>[Помощно ръководство](#page-0-0)

Безжични стерео слушалки WI-XB400

# **Какво можете да правите с помощта на функцията Bluetooth**

Слушалките използват BLUETOOTH® безжична технология, която ви позволява да правите следното.

# **Слушане на музика**

Можете да приемате аудиосигнали от смартфон или музикален плейър, за да се насладите на музика по безжичен път.

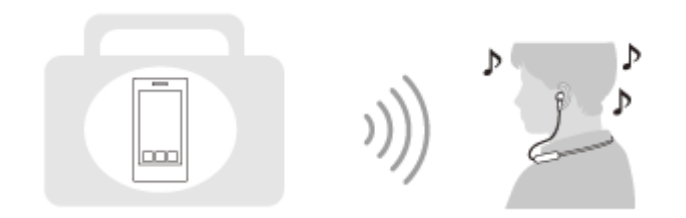

# **Говорене по телефона**

Можете да провеждате обаждания със свободни ръце, като оставите вашия смартфон или мобилен телефон в чантата или джоба си.

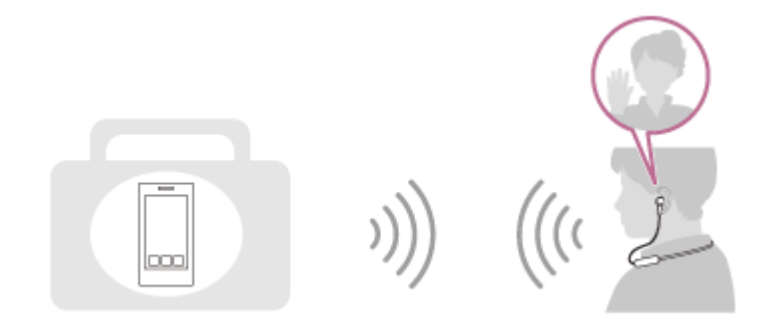

<span id="page-5-0"></span>[Помощно ръководство](#page-0-0)

Безжични стерео слушалки WI-XB400

### **Относно гласовите указания**

Ще чуете гласови указания в слушалките в изброените по-долу ситуации.

- При включване на слушалките: "Power on" (Включено захранване)
- При изключване на слушалките: "Power off" (Изключено захранване)
- При влизане в режим на сдвояване: "Bluetooth pairing" (Bluetooth сдвояване)
- При установяване на Bluetooth връзка: "Bluetooth connected" (Установена е връзка с Bluetooth)
- При прекъсване на Bluetooth връзка: "Bluetooth disconnected" (Прекъсната връзка с Bluetooth)
- При получаване на информация за оставащия заряд на батерията: "Battery about XX %" (Батерията е на около XX%) (Стойността "XX" указва приблизителния оставащ заряд. Използвайте я като груба стойност.) / "Battery fully charged" (Батерията е напълно заредена)
- Когато оставащият заряд на батерията е нисък: "Low battery, please recharge headset" (Ниско ниво на батерията, презаредете слушалките)
- При автоматично изключване поради ниско ниво на батерията: "Please recharge headset. Power off" (Моля, презаредете слушалките. Изключено захранване)

<span id="page-6-0"></span>[Помощно ръководство](#page-0-0)

Безжични стерео слушалки WI-XB400

### **Проверка на съдържанието на пакета**

След като отворите пакета, проверете дали всички елементи от списъка са включени в него. Обърнете се към вашия търговец, ако има липсващи елементи. Числата в ( ) указват броя елементи.

Безжични стерео слушалки USB Type-C™ кабел (USB-A към USB-C™) (прибл. 20 cm) (1)

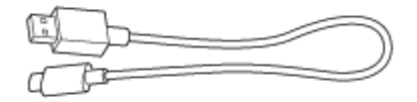

Хибридни силиконови наушници (S/M/L по 2 от всеки)

Наушници с размер M се доставят в комплект със слушалките.

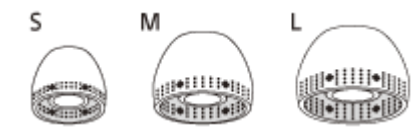

**S размер:** 2 черти **M размер:** 3 черти **L размер:** 4 черти

<span id="page-7-0"></span>[Помощно ръководство](#page-0-0)

Безжични стерео слушалки WI-XB400

### **Подмяна на наушниците**

Хибридни силиконови наушници с размер M се доставят в комплект със слушалките. Ако наушниците падат или ако смятате, че звукът е с недостатъчно ниска честота и има разлика в силата между лявата и дясната страна, сменете наушниците с друг размер, който да приляга удобно на лявото и дясното ви ухо.

### **Хибридни наушници от силиконова гума**

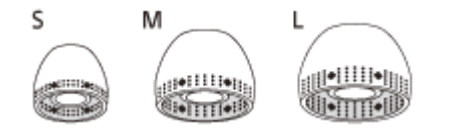

**S размер:** 2 черти **M размер:** 3 черти **L размер:** 4 черти

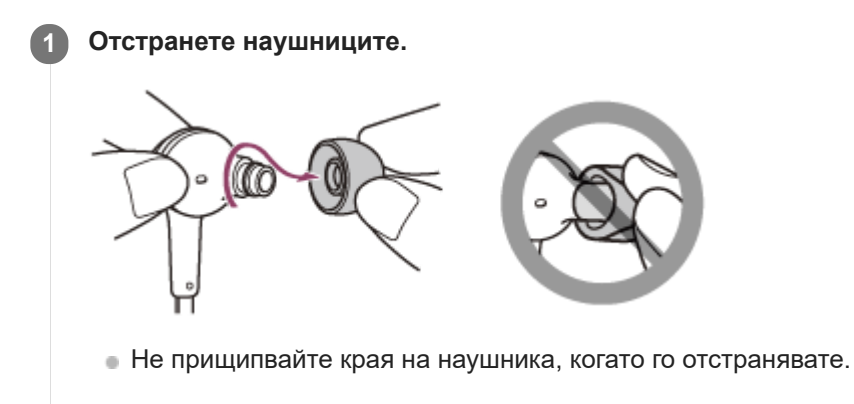

**Поставете наушниците.**

**2**

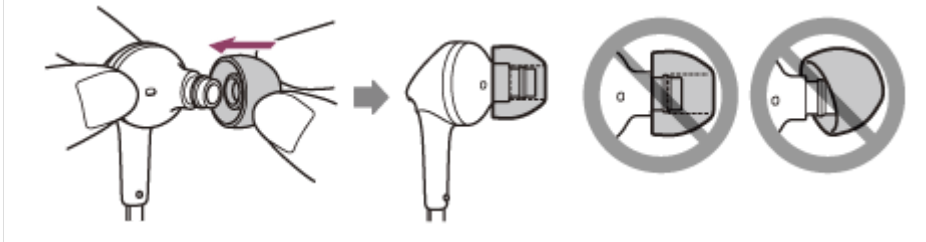

Вкарайте наушниците докрай. Не поставяйте наушниците по хлабав начин или накриво.

<span id="page-8-0"></span>[Помощно ръководство](#page-0-0)

Безжични стерео слушалки WI-XB400

# **Когато приключите с използването на слушалките**

Слушалките имат вграден магнит за свързване на левия и десния модул. Магнитът не позволява модулите да се оплетат, когато оставите лентата за носене за врата след употреба.

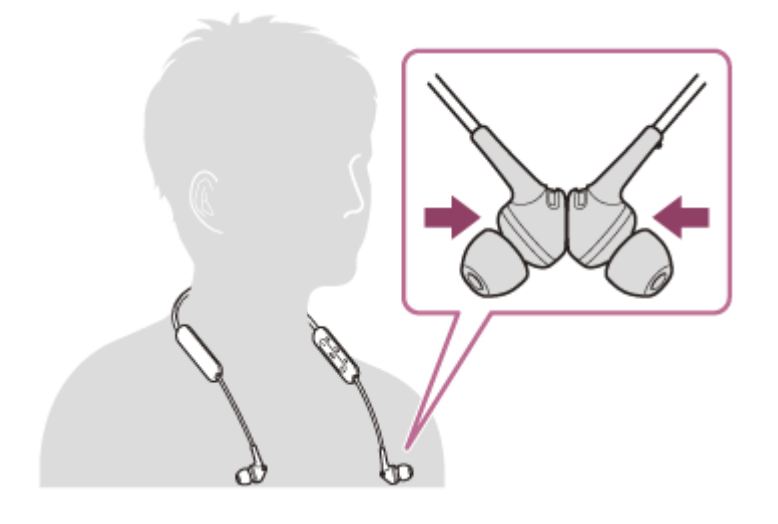

<span id="page-9-0"></span>Безжични стерео слушалки WI-XB400

### **Разположение и функции на частите**

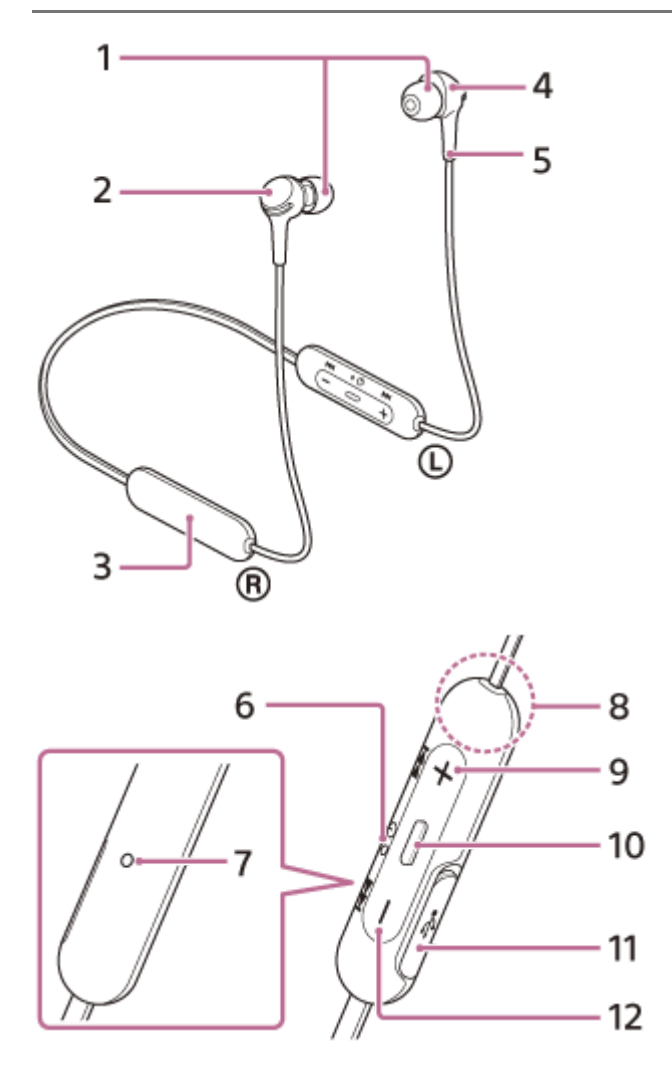

- **1.** Наушници
- Десен модул **2.**

Захванете левия и десния модул с вградения магнит.

- **3.** Вградена акумулаторна батерия
- Ляв модул **4.** Захванете левия и десния модул с вградения магнит.
- 5. Тактилна точка

Има тактилна точка на левия модул.

**6.** Индикатор (син/червен)

Свети в червено по време на зареждане.

Свети в червено или синьо, за да укаже състоянието на слушалките при захранване или комуникация.

- Микрофон **7.** Улавя звука на гласа ви (когато говорите по телефона).
- Вградена антена **8.**
	- В слушалките е вградена Bluetooth антена.
- 9. Бутон + (звук +)/►► (следващ)
- 10. Бутон (възпроизвеждане/обаждане)/ (<sup>г</sup>) (захранване)

Използвайте за пускане на музика, провеждане на разговор или включване/изключване.

11. USB Type-С порт

Свържете слушалките към AC контакт чрез USB AC адаптер (продава се в търговската мрежа) или към компютър с предоставения USB Type-C кабел за зареждане на слушалките.

### **Сродна тема**

- [За индикатора](#page-11-0)
- [Проверка на оставащия заряд на батерията](#page-16-0)

<span id="page-11-0"></span>[Помощно ръководство](#page-0-0)

Безжични стерео слушалки WI-XB400

# **За индикатора**

Можете да проверите състоянието на слушалките чрез индикатора.

 $\bullet$ : включва се в синьо/ $\bullet$ : включва се в червено/-: изключва се

### **Включване**

- (мига двукратно в синьо)

В такъв случай, когато оставащият заряд на батерията е 20% или по-нисък (необходимо е зареждане), индикаторът светва последователно, както следва.

 $\bullet$  -  $\bullet$  (мига неколкократно бавно в червено за около 15 секунди) За подробности вижте ["Проверка на оставащия заряд на батерията"](#page-16-0).

### **Изключване**

(светва в синьо за около 2 секунди)

### **Когато оставащият заряд на батерията стане нисък**

• (мига неколкократно бавно в червено за около 15 секунди)

### **Зареждане**

По време на зареждане

(светва в червено)

Индикаторът се изключва след приключване на зареждането.

Анормална температура

 $\bullet$   $\bullet$   $\bullet$   $\bullet$   $\bullet$   $\bullet$  -  $\bullet$  (мига два пъти неколкократно в червено)

Анормално зареждане

• - (многократно мига бавно в червено)

# **Bluetooth функция**

Режим за регистриране на устройството (сдвояване)

- $\bullet$   $\bullet$   $\bullet$   $\bullet$   $\bullet$   $\bullet$   $\bullet$  (мига два пъти неколкократно в синьо)
- Не е свързан
- $\bullet$   $\bullet$   $\bullet$   $\bullet$  - (мига неколкократно в синьо на интервали от около 1 секунда) Процесът на свързване е завършен
- (мига бързо неколкократно в синьо за около 5 секунди)  $\bullet$   $\bullet$
- Свързан

 $\bullet$  - - - - - -  $\bullet$  - - - - - - (мига неколкократно в синьо на интервали от около 5 секунди)

Входящо обаждане

• • • • • • • • (мига бързо неколкократно в синьо)

Индикациите за състояние "Не са свързани" и "Свързани" автоматично се изключват след определен период от време. Те започват да мигат отново за даден период, когато се извърши определена операция. Когато оставащият заряд на батерията стане нисък, индикаторът (червен) ще започне да мига.

# **Друго**

Инициализирането е приключено  $\bullet \bullet \bullet$  (мига 4 пъти в синьо) За подробности вижте "[Нулиране на слушалките за възстановяване на фабрични настройки](#page-105-0)".

<span id="page-13-0"></span>Безжични стерео слушалки WI-XB400

### **Зареждане на слушалките**

Слушалките съдържат вградена литиево-йонна акумулаторна батерия. Използвайте предоставения USB Type-C кабел, за да заредите слушалките преди употреба.

### **1 Отворете капака на USB Type-C порта.**

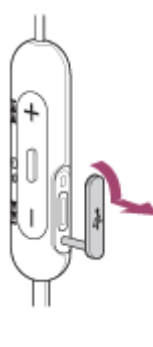

#### **Свържете слушалките към AC контакт. 2**

Използвайте предоставения USB Type-C кабел и USB AC адаптер (продава се в търговската мрежа).

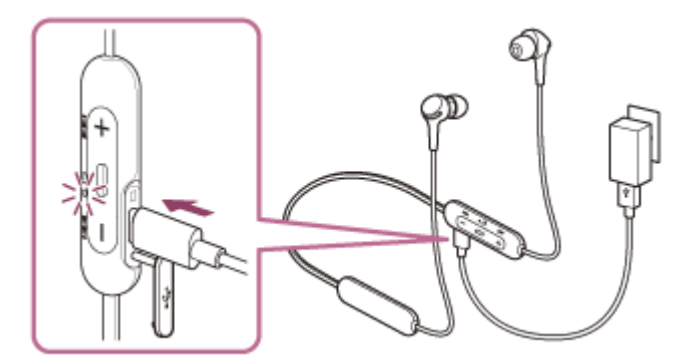

- Индикаторът (червен) на слушалките светва.
- Зареждането приключва след около 3 часа (\*) и индикаторът (червен) угасва автоматично.
- Времето, необходимо за зареждане на изтощена батерия до нейния пълен капацитет. Времето за зареждане може да зависи според условията на използване. \*

След приключване на зареждането изключете USB Type-C кабела, след което затворете плътно капака на USB Type-C порта плътно, за да предотвратите проникването на вода или прах в слушалките.

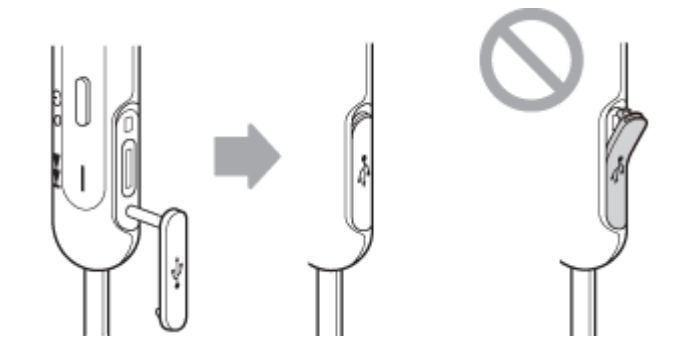

### **USB AC адаптер**

USB AC адаптер (продава се в търговската мрежа), който е способен да осигурява изходно напрежение от 0,5 A (500 mA)

### **Персонален компютър**

Персонален компютър със стандартен USB порт

- Не гарантираме работа на всички компютри.
- Не се гарантира работата чрез персонализиран или изграден вкъщи компютър.

#### **Съвет**

- Слушалките може да се зареждат също чрез свързване на слушалките към работещ компютър посредством предоставения USB Type-C кабел.
- Ако зареждането започне, докато слушалките са включени, те ще се изключат автоматично.

#### **Забележка**

- Зареждането може да не е успешно с кабели, различни от предоставения USB Type-C кабел.
- Възможно е зареждането да не е успешно в зависимост от типа на USB AC адаптера.
- Когато слушалките са свързани към AC контакт или компютър, всички операции, например включване на слушалките, регистриране или свързване към Bluetooth устройства и възпроизвеждане на музика, няма да могат да се изпълняват.
- Слушалките не могат да се зареждат, когато компютърът преминава в режим на готовност (спящ режим) или на хибернация. В такъв случай променете настройките на компютъра и започнете да зареждате отново слушалките.
- Ако не сте използвали слушалките дълго време, това може да съкрати времето на използване на акумулаторната батерия. Животът на батерията обаче ще се подобри след няколко зареждания. Дори ако съхранявате слушалките за дълго време, зареждайте напълно батерията на всеки 6 месеца, за да избегнете преразреждане.
- Ако не сте използвали слушалките дълго време, е възможно зареждането на батерията да отнеме повече време.
- Ако слушалките открият проблем поради посочените по-долу причини, докато се зарежда батерията, индикаторът (червен) започва да мига. В подобен случай отново опитайте да заредите, но в посочения температурен диапазон на зареждане. Ако проблемът не изчезне, се свържете с най-близкия търговец на Sony.
	- Околната температура надвишава температурния диапазон за зареждане 5°C–35°C.
	- Има проблем с акумулаторната батерия.
- Ако слушалките не се използват дълго време, индикаторът (червен) може да не светне веднага при зареждане. Моля, изчакайте малко, докато индикаторът (червен) светне.
- Ако времето на използване на вградената акумулаторна батерия намалее значително, тя трябва да бъде подменена. Консултирайте се с най-близкия търговец на Sony относно подмяната на акумулаторната батерия.
- Избягвайте излагане на прекомерни температури, пряка слънчева светлина, влага, пясък, прах или токови удари. Никога не оставяйте слушалките в паркирано превозно средство.
- При свързване на слушалките към компютър използвайте само предоставения USB Type-C кабел и свържете слушалките директно. Зареждането няма да се извърши правилно, когато слушалките са свързани чрез USB концентратор.

<span id="page-15-0"></span>[Помощно ръководство](#page-0-0)

Безжични стерео слушалки WI-XB400

### **Налично време за работа**

Наличното време за работа на слушалките с напълно заредена батерия е както следва:

#### **Bluetooth връзка**

**Време за възпроизвеждане на музика (AAC):** макс. 15 часа **Време за възпроизвеждане на музика (SBC):** макс. 14 часа

След 10-минутно зареждане е възможно около 60-минутно възпроизвеждане на музика.

**Време за комуникация:** макс. 15 часа **Време в режим на готовност:** макс. 200 часа

### **Забележка**

Времето на използване може да е различно в зависимост от условията на използване.

#### **Сродна тема**

[Поддържани кодеци](#page-71-0)

<span id="page-16-0"></span>Безжични стерео слушалки WI-XB400

# **Проверка на оставащия заряд на батерията**

Можете да проверите оставащия заряд на акумулаторната батерия.

Когато включите слушалките, може да чуете гласовите указания, посочващи оставащия заряд на батерията. "Battery about XX %" (Батерията е на около XX%) (Стойността "XX" указва приблизителния оставащ заряд.) "Battery fully charged" (Батерията е напълно заредена)

Оставащият заряд на батерията, който е посочен от гласовите указания, в определени ситуации може да се различава от действителния оставащ заряд. Моля, използвайте го като груба прогноза.

В допълнение, индикаторът (червен) мига за около 15 секунди, ако оставащият заряд на батерията е 20% или понисък, когато слушалките бъдат включени.

### **Когато оставащият заряд стане нисък**

Работещият в момента индикаторен дисплей ще светне в червено. Ако чуете гласови указания "Low battery, please recharge headset" (Ниско ниво на батерията, презаредете слушалките), заредете слушалките при първа възможност.

Когато батерията се изтощи напълно, слушалките издават предупредителен сигнал, чувате гласовите указания "Please recharge headset. Power off" (Моля, презаредете слушалките. Изключено захранване) и слушалките се изключват автоматично.

### **Когато използвате iPhone или iPod touch**

Когато слушалките са свързани към iPhone или iPod touch чрез HFP Bluetooth, ще се покаже икона, която указва на екрана на iPhone или iPod touch оставащия заряд на батерията на слушалките.

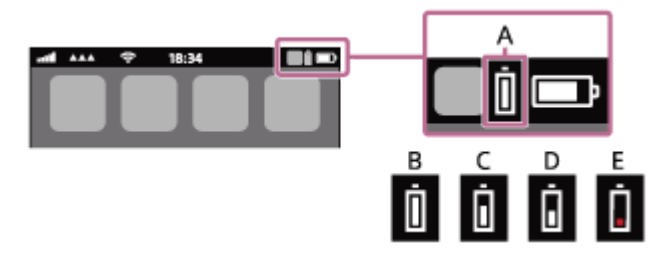

- **A:** оставащ заряд на батерията на слушалките
- **B:** 100% 70%
- $C: 70\% 50\%$
- **D:** 50% 20%
- **E:** 20% или по-малко (има нужда от зареждане)

Оставащият заряд на батерията на слушалките се показва също и на екрана на iPhone или iPod touch с iOS 9 или по-нова версия. За повече подробности вижте инструкциите за експлоатация, предоставени с iPhone или iPod touch.

Показаният оставащ заряд в някои ситуации може да се различава от действителния оставащ заряд. Моля, използвайте го като груба прогноза.

### **Когато използвате смартфон с Android (операционна система 8.1 или по-нова)**

Когато слушалките са свързани към Android смартфон чрез HFP Bluetooth връзка, изберете [Settings] – [Device connection] – [Bluetooth], за да се покаже оставащият заряд на батерията на слушалките, като свързаното Bluetooth устройство се показва на екрана на смартфона. Това се показва като "100%", "70%", "50%" или "20%". За подробности вижте инструкциите за експлоатация на смартфона с Android.

Показаният оставащ заряд в някои ситуации може да се различава от действителния оставащ заряд. Моля, използвайте го като груба прогноза.

### **Забележка**

- Ако свържете слушалките към iPhone, iPod touch или смартфон с Android чрез "Media audio" (A2DP) само в многоточкова връзка, оставащият заряд няма да бъде показан правилно.
- Оставащият заряд на батерията може да не се покаже правилно, ако слушалките не са използвани за дълъг период от време. В такъв случай неколкократно заредете и използвайте докрай заряда на слушалките, за да се показва правилно оставащият заряд.

<span id="page-18-0"></span>Безжични стерео слушалки WI-XB400

### **Включване на слушалките**

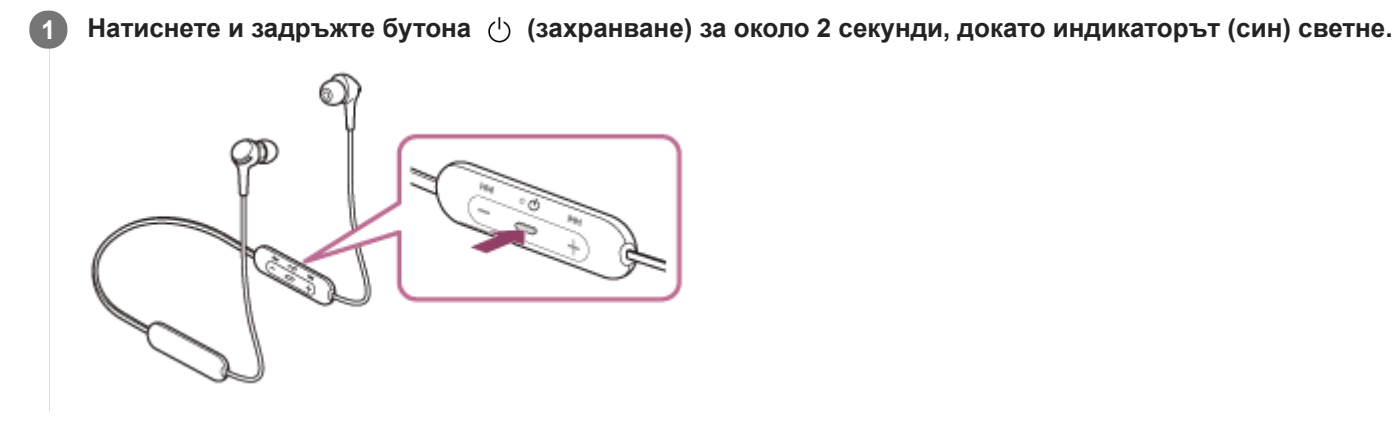

#### **Сродна тема**

[Изключване на слушалките](#page-19-0)

<span id="page-19-0"></span>Безжични стерео слушалки WI-XB400

# **Изключване на слушалките**

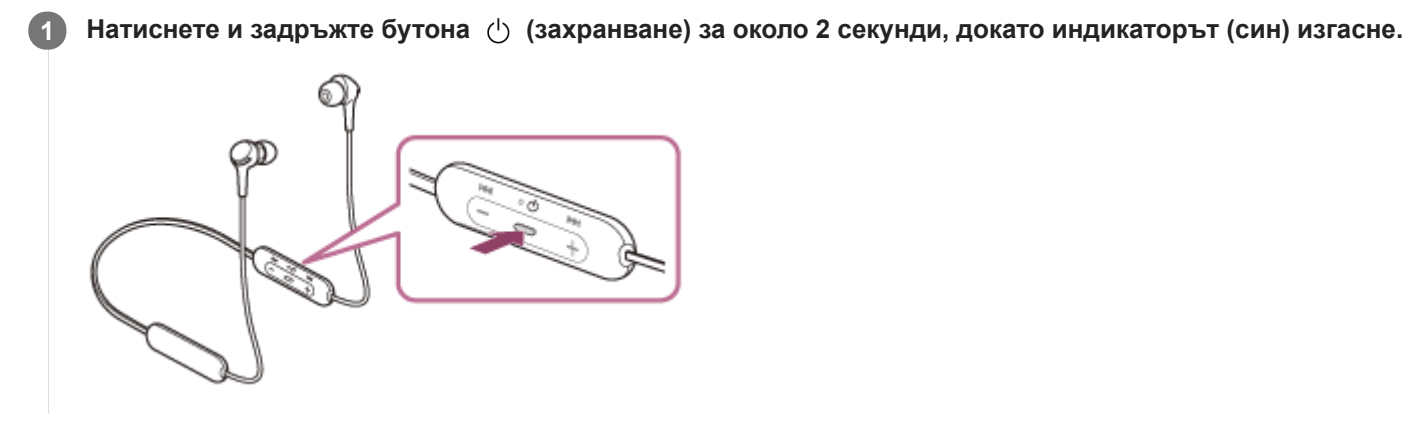

#### **Сродна тема**

[Включване на слушалките](#page-18-0)

<span id="page-20-0"></span>Безжични стерео слушалки WI-XB400

### **Как се извършва безжична връзка с Bluetooth устройства**

Можете да се насладите на музика и разговор със свободни ръце чрез слушалките по безжичен път, като използвате функцията Bluetooth на вашето Bluetooth устройство.

### **Регистрация (сдвояване) на устройството**

За да използвате Bluetooth функцията, и двете свързващи се устройства трябва да бъдат предварително регистрирани. Операцията по регистриране на устройството се нарича "регистрация (сдвояване) на устройството".

Извършете сдвояване на слушалките с устройството ръчно.

### **Свързване със сдвоено устройство**

Щом устройството и слушалките са свързани веднъж, не е необходимо да ги свързвате отново. Свържете към устройства, които са вече сдвоени със слушалките, като използвате съответните методи за всяко устройство.

**1**

<span id="page-21-0"></span>[Помощно ръководство](#page-0-0)

Безжични стерео слушалки WI-XB400

# **Сдвояване и свързване със смартфон с Android**

Операцията за регистриране на устройството, с което искате да установите връзка, се нарича "сдвояване". Първо сдвоете устройство, за да го използвате със слушалките за първи път. Преди да започнете операцията, се уверете, че:

- Смартфонът с Android се намира в обхват от 1 m около слушалките.
- Слушалките са достатъчно заредени.
- Имате под ръка инструкциите за експлоатация на смартфона с Android.

#### **Влезте в режима на сдвояване на слушалките.**

Включете слушалките, когато ги сдвоявате с дадено устройство за първи път, след като те ги закупили, или сте ги нулирали до първоначални настройки (слушалките нямат информация за сдвояване). Слушалките влизат автоматично в режим на сдвояване. В този случай преминете към стъпка 2.

Когато сдвоявате второ или следващо устройство (слушалките имат информация за сдвояване за други устройства), натиснете и задръжте бутона (') (захранване) за около 7 секунди.

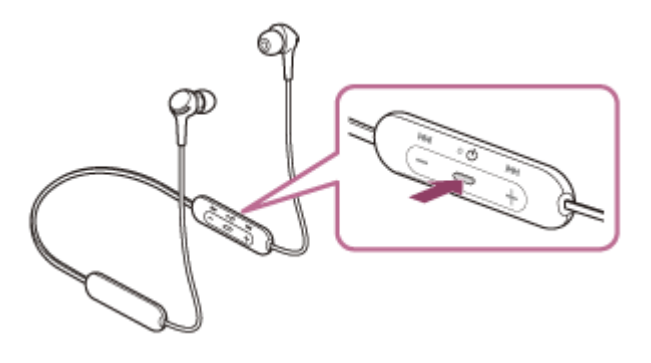

Проверете дали индикаторът (син) неколкократно мига два пъти поред. Ще чуете гласовите указания "Bluetooth pairing" (Bluetooth сдвояване).

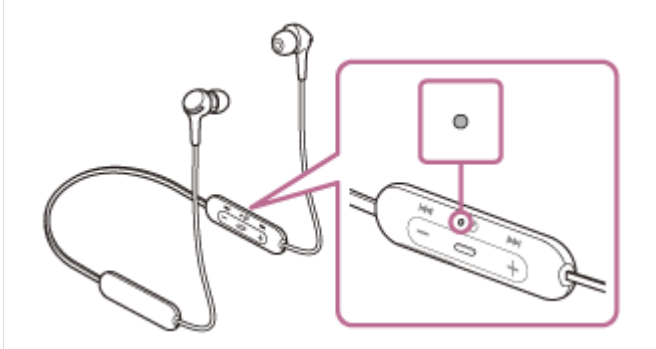

**2 Отключете екрана на смартфона с Android, ако е заключен.**

**3 Намерете слушалките на смартфона с Android.**

**1.** Изберете [Settings] - [Device connection] - [Bluetooth].

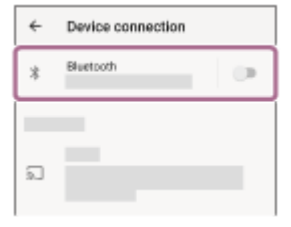

**2.** Докоснете превключвателя, за да включите Bluetooth функцията.

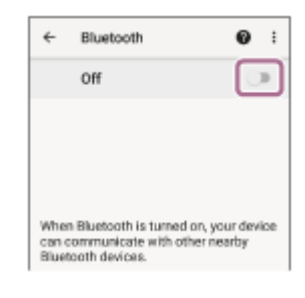

### **Докоснете [WI-XB400].**

**4**

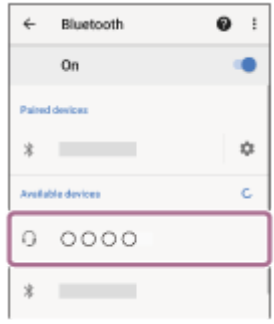

Ако се изисква ключ за достъп (\*), въведете "0000".

Слушалките и смартфонът са сдвоени и свързани помежду си. Ще чуете гласовите указания "Bluetooth connected" (Установена е връзка с Bluetooth).

Ако не са свързани, вижте "[Свързване към сдвоен смартфон с Android "](#page-24-0).

Ако на екрана на смартфона с Android не се покаже [WI-XB400], опитайте отново от стъпка 3.

Ключът за достъп може да бъде наречен "Код за достъп", "ПИН код", "ПИН номер" или "Парола".

#### **Съвет**

- Операцията по-горе е примерна. За повече подробности вижте инструкциите за експлоатация, предоставени със смартфона с Android.
- [За да изтриете цялата информация за Bluetooth сдвояване, вижте "Нулиране на слушалките за възстановяване на](#page-105-0) фабрични настройки".

#### **Забележка**

Ако до 5 минути не се осъществи сдвояване, режимът на сдвояване се отменя и слушалките ще се изключат. В такъв случай започнете операцията отначало от стъпка 1.

Щом Bluetooth устройствата са сдвоени веднъж, няма нужда повече да бъдат сдвоявани освен в следните случаи:

- Информацията за сдвояването е била изтрита след ремонт и др.
- Когато е сдвоено 9-то устройство. Слушалките могат да бъдат сдвоени с до 8 устройства. Ако се сдвои ново устройство след вече сдвоените 8, регистрационната информация за сдвоеното най-отдавна устройство се заменя с информацията за новото устройство.
- Когато информацията за сдвояването със слушалките е била изтрита от Bluetooth устройството.
- Когато слушалките се инициализират. Цялата информация за сдвоявания е изтрита. В такъв случай изтрийте информацията за сдвояване на слушалките от устройството и ги сдвоете отново.

Слушалките могат да бъдат сдвоени с няколко устройства, но могат да възпроизвеждат музика само от 1 от тях в даден момент.

#### **Сродна тема**

- [Как се извършва безжична връзка с Bluetooth устройства](#page-20-0)
- [Свързване към сдвоен смартфон с Android](#page-24-0)
- [Слушане на музика от устройство, свързано чрез Bluetooth връзка](#page-67-0)
- [Прекратяване на Bluetooth връзката \(след употреба\)](#page-66-0)
- [Нулиране на слушалките за възстановяване на фабрични настройки](#page-105-0)

<span id="page-24-0"></span>Безжични стерео слушалки WI-XB400

# **Свързване към сдвоен смартфон с Android**

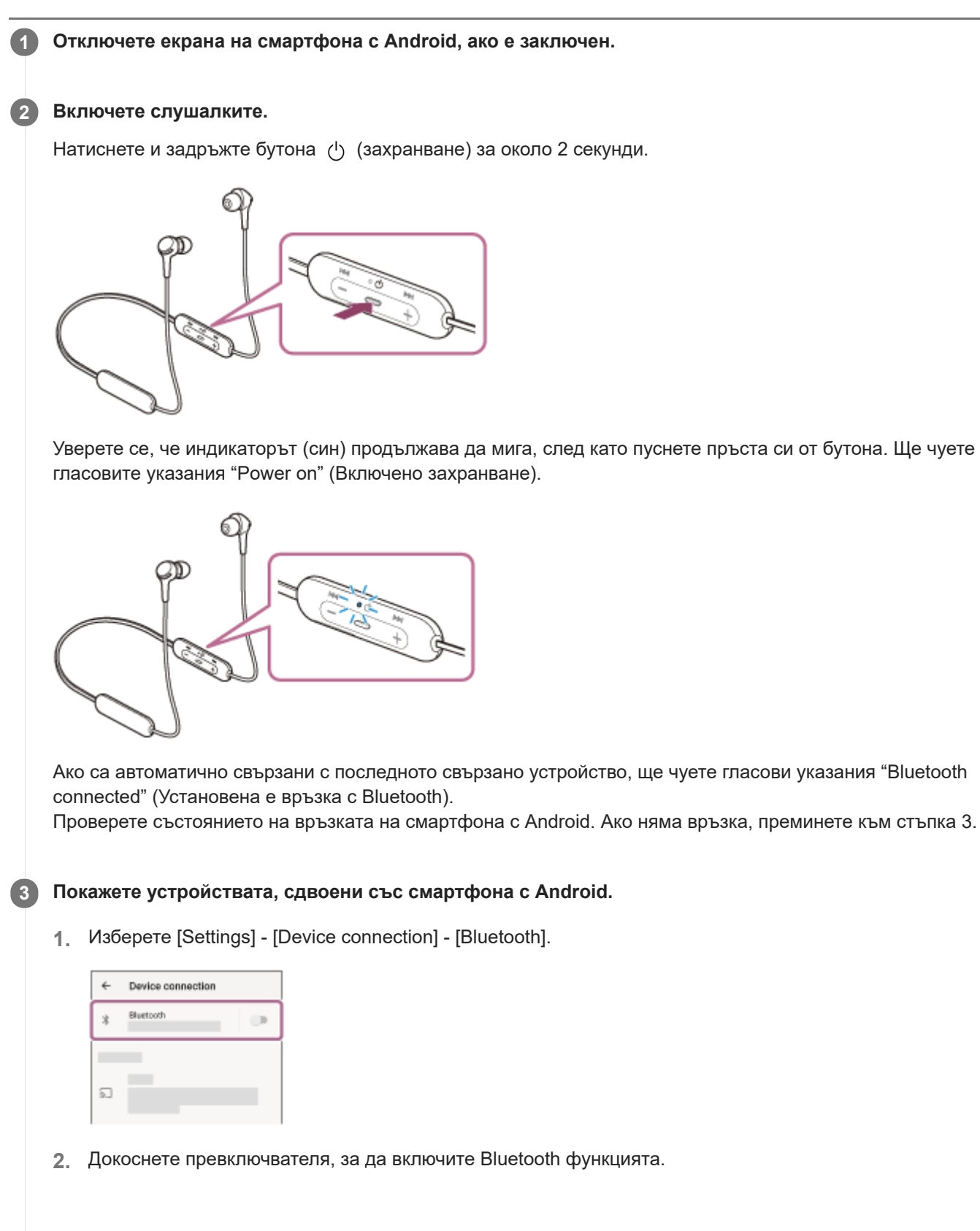

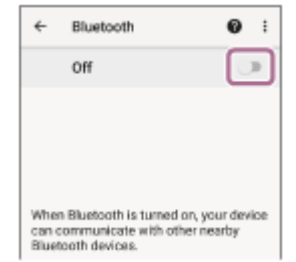

### **Докоснете [WI-XB400]. 4**

Ще чуете гласовите указания "Bluetooth connected" (Установена е връзка с Bluetooth).

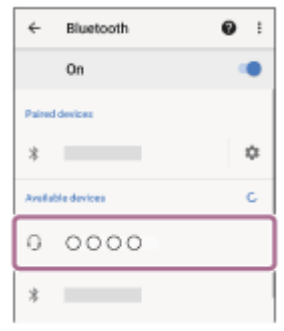

#### **Съвет**

Операцията по-горе е примерна. За повече подробности вижте инструкциите за експлоатация, предоставени със смартфона с Android.

#### **Забележка**

- Ако свързаното последно Bluetooth устройство се постави близо до слушалките, те може да се свържат автоматично към него, като просто включите слушалките. В такъв случай дезактивирайте Bluetooth функцията на последно свързаното устройство или го изключете.
- Ако не можете да свържете смартфона към слушалките, изтрийте информацията за сдвояването от смартфона и изпълнете отново процедурата по сдвояване. За операциите на вашия смартфон вижте инструкциите за експлоатация, предоставени със смартфона.

#### **Сродна тема**

- [Как се извършва безжична връзка с Bluetooth устройства](#page-20-0)
- [Сдвояване и свързване със смартфон с Android](#page-21-0)
- [Слушане на музика от устройство, свързано чрез Bluetooth връзка](#page-67-0)
- [Прекратяване на Bluetooth връзката \(след употреба\)](#page-66-0)

**1**

<span id="page-26-0"></span>[Помощно ръководство](#page-0-0)

Безжични стерео слушалки WI-XB400

# **Сдвояване и свързване с iPhone**

Операцията за регистриране на устройството, с което искате да установите връзка, се нарича "сдвояване". Първо сдвоете устройство, за да го използвате със слушалките за първи път. Преди да започнете операцията, се уверете, че:

- **iPhone се намира в обхват от 1 m около слушалките.**
- Слушалките са достатъчно заредени.
- Имате под ръка инструкциите за експлоатация на iPhone.

#### **Влезте в режима на сдвояване на слушалките.**

Включете слушалките, когато ги сдвоявате с дадено устройство за първи път, след като те ги закупили, или сте ги нулирали до първоначални настройки (слушалките нямат информация за сдвояване). Слушалките влизат автоматично в режим на сдвояване. В този случай преминете към стъпка 2. Когато сдвоявате второ или следващо устройство (слушалките имат информация за сдвояване за други

устройства), натиснете и задръжте бутона (1) (захранване) за около 7 секунди.

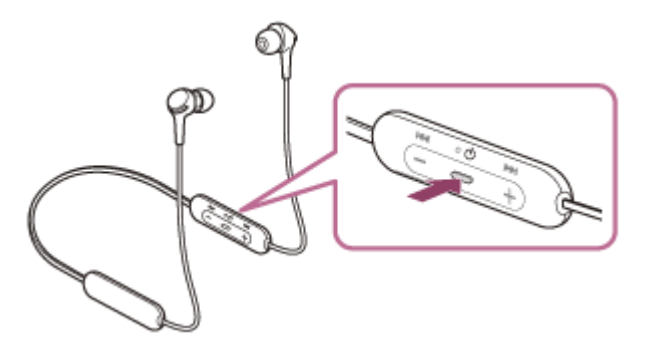

Проверете дали индикаторът (син) неколкократно мига два пъти поред. Ще чуете гласовите указания "Bluetooth pairing" (Bluetooth сдвояване).

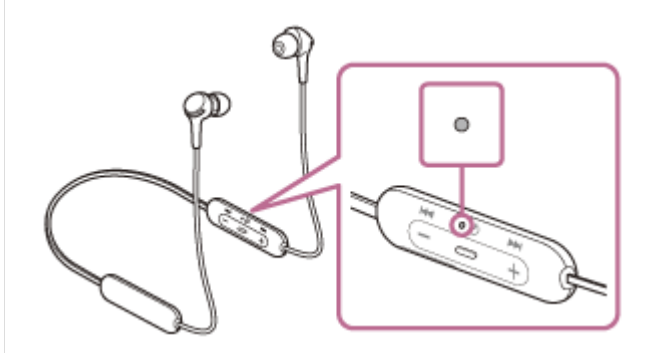

**2 Отключете екрана на iPhone, ако е заключен.**

**3 Намерете слушалките на iPhone.**

- **1.** Изберете [Settings].
- **2.** Докоснете [Bluetooth].

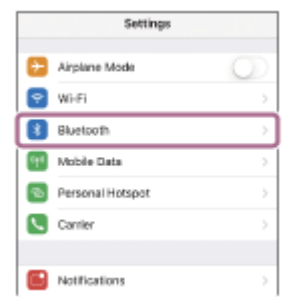

**3.** Докоснете превключвателя, за да включите Bluetooth функцията.

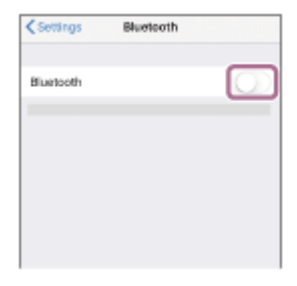

#### **Докоснете [WI-XB400].**

**4**

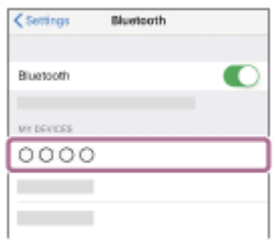

Ако се изисква ключ за достъп (\*), въведете "0000".

Слушалките и iPhone са сдвоени и свързани помежду си. Ще чуете гласовите указания "Bluetooth connected" (Установена е връзка с Bluetooth).

Ако не са свързани, вижте "[Свързване към сдвоено устройство iPhone](#page-29-0) ".

- Ако на дисплея на iPhone не се покаже [WI-XB400], опитайте отново от стъпка 3.
- Ключът за достъп може да бъде наречен "Код за достъп", "ПИН код", "ПИН номер" или "Парола".

#### **Съвет**

- Операцията по-горе е примерна. За повече подробности вижте инструкциите за работа, предоставени с iPhone.
- [За да изтриете цялата информация за Bluetooth сдвояване, вижте "Нулиране на слушалките за възстановяване на](#page-105-0) фабрични настройки".

#### **Забележка**

- Ако до 5 минути не се осъществи сдвояване, режимът на сдвояване се отменя и слушалките ще се изключат. В такъв случай започнете операцията отначало от стъпка 1.
- Щом Bluetooth устройствата са сдвоени веднъж, няма нужда повече да бъдат сдвоявани освен в следните случаи:
	- Информацията за сдвояването е била изтрита след ремонт и др.
	- Когато е сдвоено 9-то устройство. Слушалките могат да бъдат сдвоени с до 8 устройства. Ако се сдвои ново устройство след вече сдвоените 8, регистрационната информация за сдвоеното най-отдавна устройство се заменя с информацията за новото устройство.
	- Когато информацията за сдвояването със слушалките е била изтрита от Bluetooth устройството.
	- Когато слушалките се инициализират. Цялата информация за сдвоявания е изтрита. В такъв случай изтрийте информацията за сдвояване на слушалките от устройството и ги сдвоете отново.
- Слушалките могат да бъдат сдвоени с няколко устройства, но могат да възпроизвеждат музика само от 1 от тях в даден момент.

### **Сродна тема**

- [Как се извършва безжична връзка с Bluetooth устройства](#page-20-0)
- [Свързване към сдвоено устройство iPhone](#page-29-0)
- [Слушане на музика от устройство, свързано чрез Bluetooth връзка](#page-67-0)
- [Прекратяване на Bluetooth връзката \(след употреба\)](#page-66-0)
- [Нулиране на слушалките за възстановяване на фабрични настройки](#page-105-0)

<span id="page-29-0"></span>Безжични стерео слушалки WI-XB400

# **Свързване към сдвоено устройство iPhone**

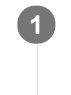

**2**

### **1 Отключете екрана на iPhone, ако е заключен.**

#### **Включете слушалките.**

Натиснете и задръжте бутона (1) (захранване) за около 2 секунди.

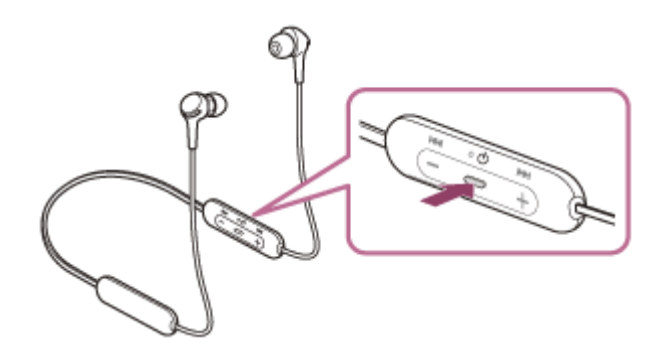

Уверете се, че индикаторът (син) продължава да мига, след като пуснете пръста си от бутона. Ще чуете гласовите указания "Power on" (Включено захранване).

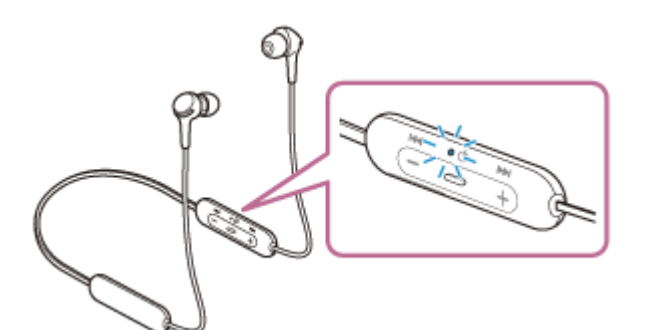

Ако са автоматично свързани с последното свързано устройство, ще чуете гласови указания "Bluetooth connected" (Установена е връзка с Bluetooth).

Проверете състоянието на връзката на iPhone. Ако няма връзка, преминете към стъпка 3.

#### **3 Покажете устройствата, сдвоени с iPhone.**

- **1.** Изберете [Settings].
- **2.** Докоснете [Bluetooth].

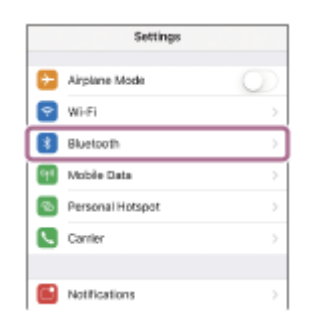

**3.** Докоснете превключвателя, за да включите Bluetooth функцията.

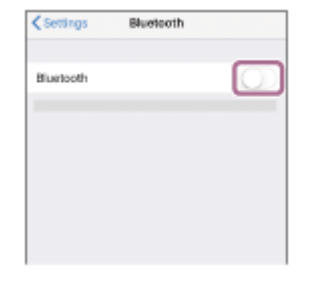

### **Докоснете [WI-XB400]. 4**

Ще чуете гласовите указания "Bluetooth connected" (Установена е връзка с Bluetooth).

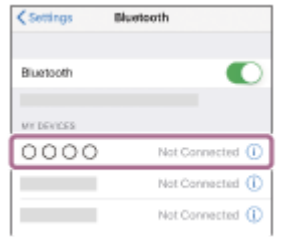

#### **Съвет**

Операцията по-горе е примерна. За повече подробности вижте инструкциите за работа, предоставени с iPhone.

#### **Забележка**

- Ако свързаното последно Bluetooth устройство се постави близо до слушалките, те може да се свържат автоматично към него, като просто включите слушалките. В такъв случай дезактивирайте Bluetooth функцията на последно свързаното устройство или го изключете.
- Ако не можете да свържете вашия iPhone към слушалките, изтрийте информацията за сдвояването от iPhone и изпълнете отново процедурата по сдвояване. За да видите какви операции трябва да се извършат на вашия iPhone, вижте инструкциите за експлоатация, предоставени с iPhone.

#### **Сродна тема**

- [Как се извършва безжична връзка с Bluetooth устройства](#page-20-0)
- [Сдвояване и свързване с iPhone](#page-26-0)
- [Слушане на музика от устройство, свързано чрез Bluetooth връзка](#page-67-0)
- [Прекратяване на Bluetooth връзката \(след употреба\)](#page-66-0)

**1**

<span id="page-31-0"></span>[Помощно ръководство](#page-0-0)

Безжични стерео слушалки WI-XB400

# **Сдвояване и свързване с компютър (Windows 10)**

Операцията за регистриране на устройството, с което искате да установите връзка, се нарича "сдвояване". Първо сдвоете устройство, за да го използвате със слушалките за първи път. Преди да започнете операцията, се уверете, че:

- Вашият компютър има Bluetooth функция, която поддържа връзки за възпроизвеждане на музика (A2DP).
- Компютърът се намира в обхват от 1 m около слушалките.
- Слушалките са достатъчно заредени.
- Имате под ръка инструкциите за експлоатация на компютъра.
- В зависимост от използвания компютър може да е нужно да включите вградения Bluetooth адаптер. Ако не знаете как да включите Bluetooth адаптера или не сте сигурни дали компютърът ви разполага с вграден Bluetooth адаптер, вижте инструкциите за експлоатация, предоставени с компютъра.

#### **Влезте в режима на сдвояване на слушалките.**

Включете слушалките, когато ги сдвоявате с дадено устройство за първи път, след като те ги закупили, или сте ги нулирали до първоначални настройки (слушалките нямат информация за сдвояване). Слушалките влизат автоматично в режим на сдвояване. В този случай преминете към стъпка 2.

Когато сдвоявате второ или следващо устройство (слушалките имат информация за сдвояване за други устройства), натиснете и задръжте бутона (1) (захранване) за около 7 секунди.

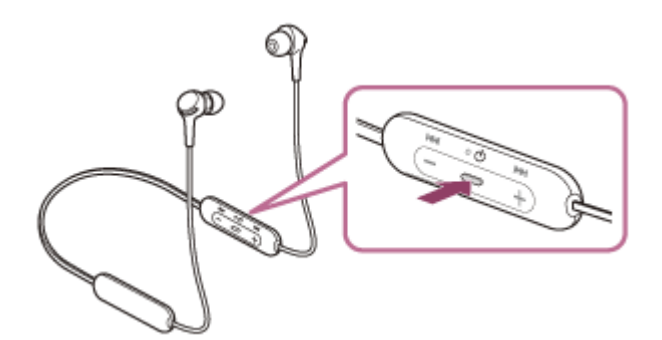

Проверете дали индикаторът (син) неколкократно мига два пъти поред. Ще чуете гласовите указания "Bluetooth pairing" (Bluetooth сдвояване).

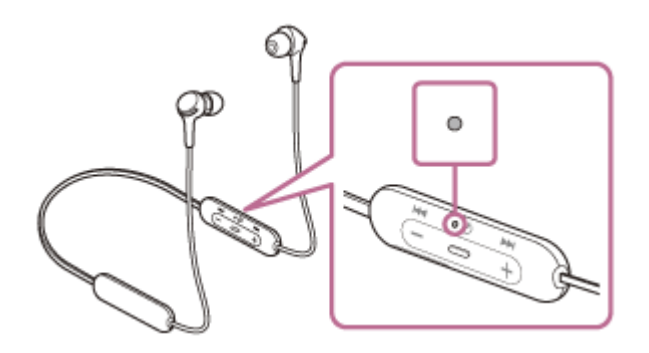

**2 Включете компютъра от спящ режим.**

#### **3 Регистрирайте слушалките с помощта на компютъра.**

- **1.** Щракнете върху бутона [Start], след което [Settings].
- **2.** Щракнете върху [Devices].

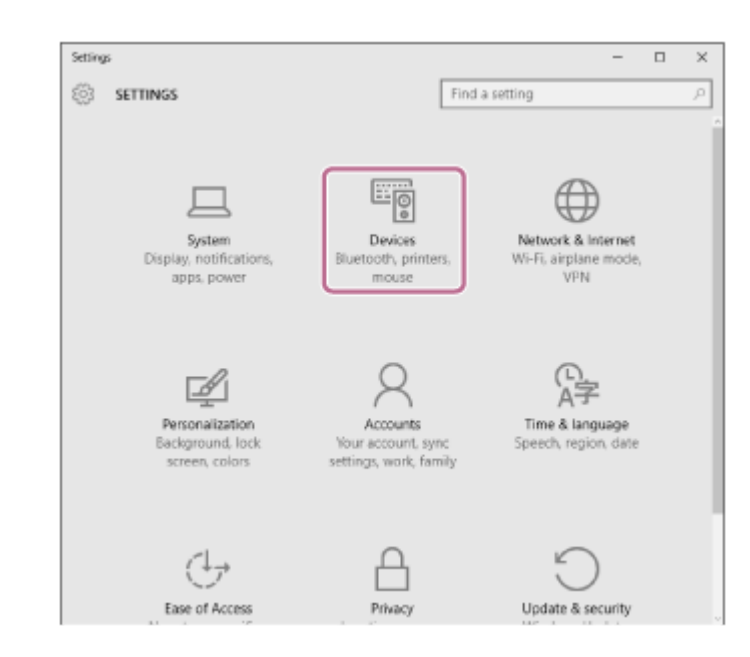

Щракнете върху раздела [Bluetooth], след което щракнете върху превключвателя [Bluetooth], за да включите Bluetooth функцията, след което изберете [WI-XB400]. **3.**

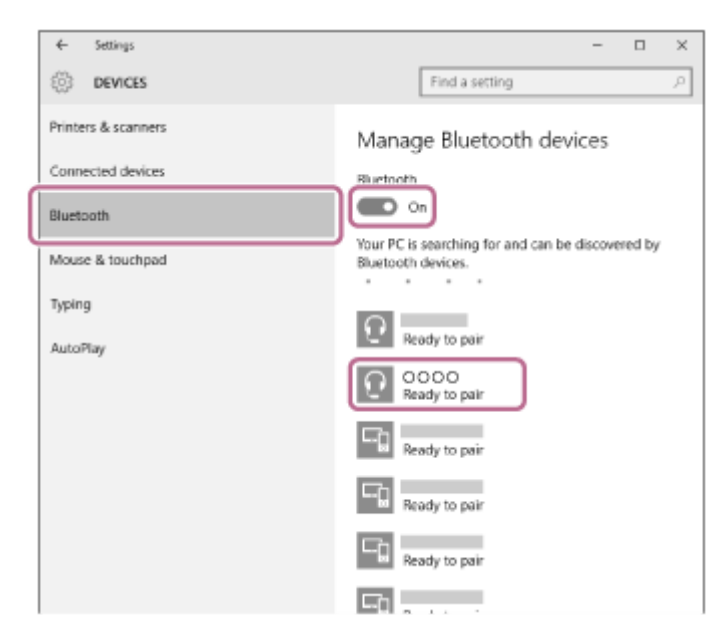

**4.** Щракнете върху [Pair].

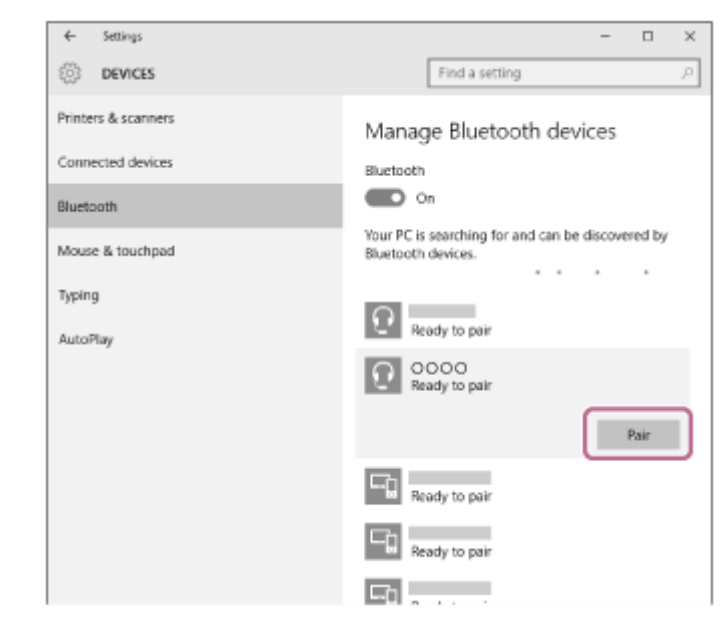

Ако се изисква ключ за достъп (\*), въведете "0000".

Слушалките и компютърът са сдвоени и свързани помежду си. Ще чуете гласовите указания "Bluetooth connected" (Установена е връзка с Bluetooth).

Ако не са свързани, вижте "[Свързване със сдвоен компютър \(Windows 10\)](#page-44-0)".

Ако на дисплея не се покаже [WI-XB400], опитайте отново от стъпка 3.

Ключът за достъп може да бъде наречен "Код за достъп", "ПИН код", "ПИН номер" или "Парола".

#### **Съвет**

- Операцията по-горе е примерна. За повече подробности вижте инструкциите за експлоатация, предоставени с компютъра.
- [За да изтриете цялата информация за Bluetooth сдвояване, вижте "Нулиране на слушалките за възстановяване на](#page-105-0) фабрични настройки".

#### **Забележка**

- Ако до 5 минути не се осъществи сдвояване, режимът на сдвояване се отменя и слушалките ще се изключат. В такъв случай започнете операцията отначало от стъпка 1.
- Щом Bluetooth устройствата са сдвоени веднъж, няма нужда повече да бъдат сдвоявани освен в следните случаи: Информацията за сдвояването е била изтрита след ремонт и др.
	- Когато е сдвоено 9-то устройство. Слушалките могат да бъдат сдвоени с до 8 устройства. Ако се сдвои ново устройство след вече сдвоените 8, регистрационната информация за сдвоеното най-отдавна устройство се заменя с информацията за новото устройство. Когато информацията за сдвояването със слушалките е била изтрита от Bluetooth устройството.
	- Когато слушалките се инициализират. Цялата информация за сдвоявания е изтрита. В такъв случай изтрийте информацията за сдвояване на слушалките от устройството и ги сдвоете отново.
- Слушалките могат да бъдат сдвоени с няколко устройства, но могат да възпроизвеждат музика само от 1 от тях в даден момент.

#### **Сродна тема**

- [Как се извършва безжична връзка с Bluetooth устройства](#page-20-0)
- [Свързване със сдвоен компютър \(Windows 10\)](#page-44-0)
- [Слушане на музика от устройство, свързано чрез Bluetooth връзка](#page-67-0)
- [Прекратяване на Bluetooth връзката \(след употреба\)](#page-66-0)
- [Нулиране на слушалките за възстановяване на фабрични настройки](#page-105-0)

**1**

<span id="page-34-0"></span>[Помощно ръководство](#page-0-0)

Безжични стерео слушалки WI-XB400

# **Сдвояване и свързване с компютър (Windows 8.1)**

Операцията за регистриране на устройството, с което искате да установите връзка, се нарича "сдвояване". Първо сдвоете устройство, за да го използвате със слушалките за първи път. Преди да започнете операцията, се уверете, че:

- Вашият компютър има Bluetooth функция, която поддържа връзки за възпроизвеждане на музика (A2DP).
- Компютърът се намира в обхват от 1 m около слушалките.
- Слушалките са достатъчно заредени.
- Имате под ръка инструкциите за експлоатация на компютъра.
- В зависимост от използвания компютър може да е нужно да включите вградения Bluetooth адаптер. Ако не знаете как да включите Bluetooth адаптера или не сте сигурни дали компютърът ви разполага с вграден Bluetooth адаптер, вижте инструкциите за експлоатация, предоставени с компютъра.

#### **Влезте в режима на сдвояване на слушалките.**

Включете слушалките, когато ги сдвоявате с дадено устройство за първи път, след като те ги закупили, или сте ги нулирали до първоначални настройки (слушалките нямат информация за сдвояване). Слушалките влизат автоматично в режим на сдвояване. В този случай преминете към стъпка 2.

Когато сдвоявате второ или следващо устройство (слушалките имат информация за сдвояване за други устройства), натиснете и задръжте бутона (1) (захранване) за около 7 секунди.

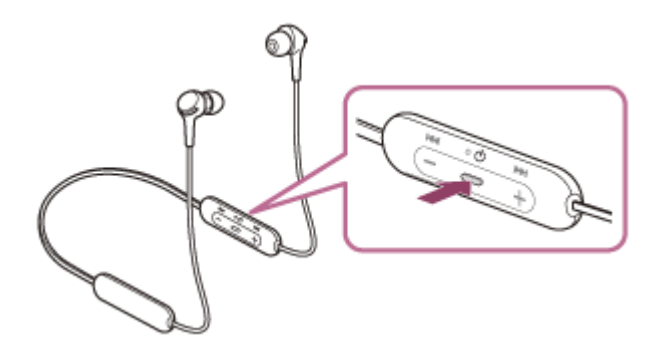

Проверете дали индикаторът (син) неколкократно мига два пъти поред. Ще чуете гласовите указания "Bluetooth pairing" (Bluetooth сдвояване).

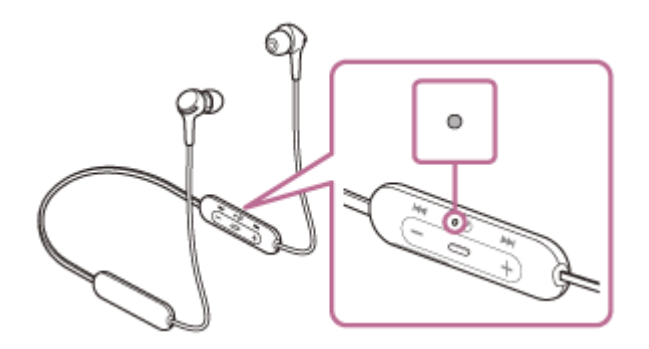

**2 Включете компютъра от спящ режим.**

#### **3 Регистрирайте слушалките с помощта на компютъра.**

Преместете показалеца на мишката до горния десен ъгъл на екрана (при използване на сензорен панел **1.** плъзнете от десния край на екрана), след което изберете [Settings] от лентата с препратки.

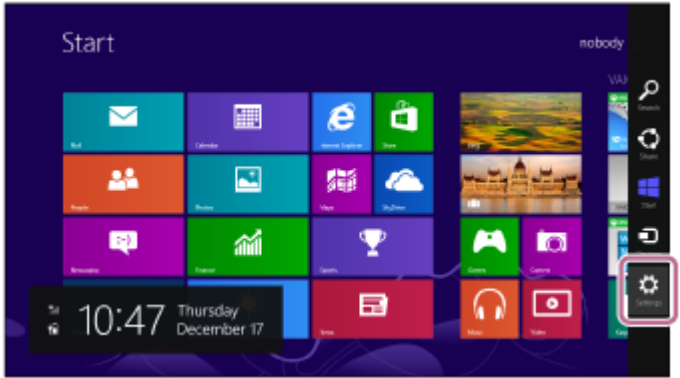

**2.** Изберете [Change PC Settings] от препратката [Settings].

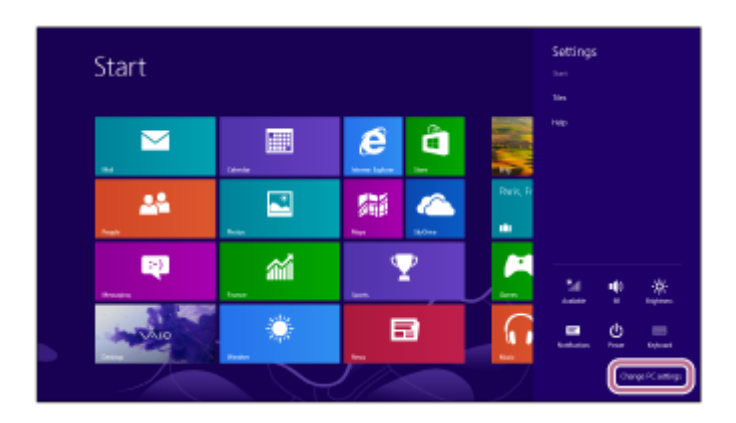

**3.** Изберете [PC and devices] от [PC Settings].

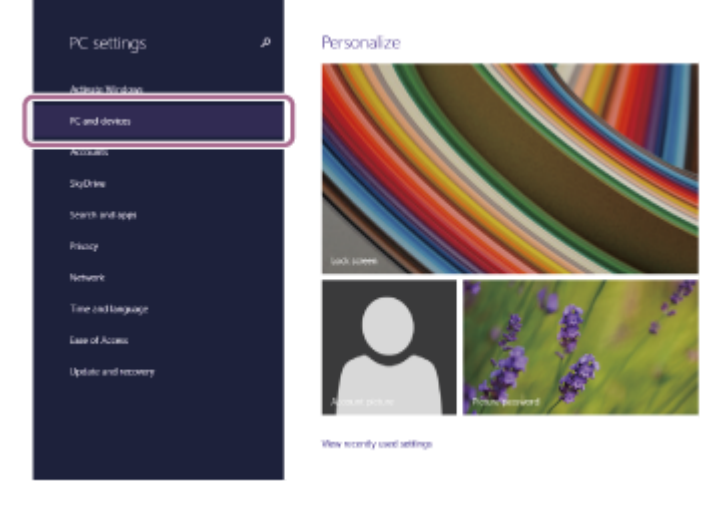

**4.** Изберете [Bluetooth].

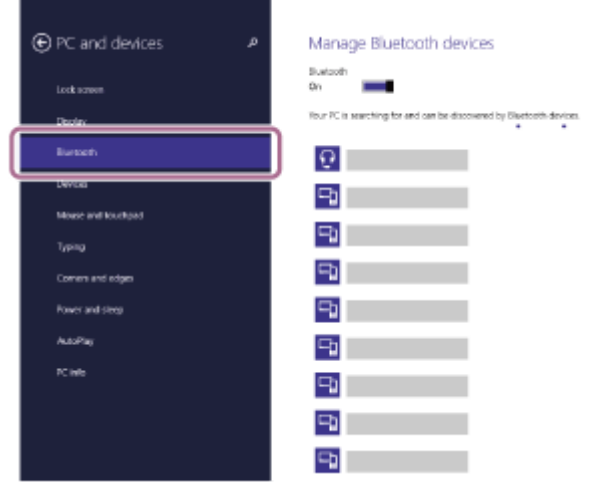

**5.** Изберете [WI-XB400], след което щракнете върху [Pair].
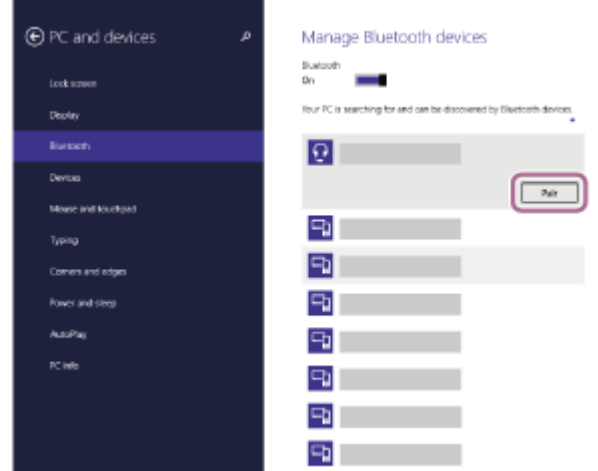

Ако се изисква ключ за достъп (\*), въведете "0000".

Слушалките и компютърът са сдвоени и свързани помежду си. Ще чуете гласовите указания "Bluetooth connected" (Установена е връзка с Bluetooth).

Ако не са свързани, вижте "[Свързване със сдвоен компютър \(Windows 8.1\)](#page-47-0)". Ако на дисплея не се покаже [WI-XB400], опитайте отново от стъпка 3.

Ключът за достъп може да бъде наречен "Код за достъп", "ПИН код", "ПИН номер" или "Парола".

### **Съвет**

- Операцията по-горе е примерна. За повече подробности вижте инструкциите за експлоатация, предоставени с компютъра.
- [За да изтриете цялата информация за Bluetooth сдвояване, вижте "Нулиране на слушалките за възстановяване на](#page-105-0) фабрични настройки".

#### **Забележка**

- Ако до 5 минути не се осъществи сдвояване, режимът на сдвояване се отменя и слушалките ще се изключат. В такъв случай започнете операцията отначало от стъпка 1.
- Щом Bluetooth устройствата са сдвоени веднъж, няма нужда повече да бъдат сдвоявани освен в следните случаи:
	- Информацията за сдвояването е била изтрита след ремонт и др.
	- Когато е сдвоено 9-то устройство.
	- Слушалките могат да бъдат сдвоени с до 8 устройства. Ако се сдвои ново устройство след вече сдвоените 8, регистрационната информация за сдвоеното най-отдавна устройство се заменя с информацията за новото устройство.
	- Когато информацията за сдвояването със слушалките е била изтрита от Bluetooth устройството. Когато слушалките се инициализират. Цялата информация за сдвоявания е изтрита. В такъв случай изтрийте информацията за сдвояване на слушалките от устройството и ги сдвоете отново.
- Слушалките могат да бъдат сдвоени с няколко устройства, но могат да възпроизвеждат музика само от 1 от тях в даден момент.

#### **Сродна тема**

- [Как се извършва безжична връзка с Bluetooth устройства](#page-20-0)
- [Свързване със сдвоен компютър \(Windows 8.1\)](#page-47-0)
- [Слушане на музика от устройство, свързано чрез Bluetooth връзка](#page-67-0)
- [Прекратяване на Bluetooth връзката \(след употреба\)](#page-66-0)
- [Нулиране на слушалките за възстановяване на фабрични настройки](#page-105-0)

**1**

<span id="page-38-0"></span>[Помощно ръководство](#page-0-0)

Безжични стерео слушалки WI-XB400

## **Сдвояване и свързване с компютър (Windows 7)**

Операцията за регистриране на устройството, с което искате да установите връзка, се нарича "сдвояване". Първо сдвоете устройство, за да го използвате със слушалките за първи път. Преди да започнете операцията, се уверете, че:

- Вашият компютър има Bluetooth функция, която поддържа връзки за възпроизвеждане на музика (A2DP).
- Компютърът се намира в обхват от 1 m около слушалките.
- Слушалките са достатъчно заредени.
- Имате под ръка инструкциите за експлоатация на компютъра.
- В зависимост от използвания компютър може да е нужно да включите вградения Bluetooth адаптер. Ако не знаете как да включите Bluetooth адаптера или не сте сигурни дали компютърът ви разполага с вграден Bluetooth адаптер, вижте инструкциите за експлоатация, предоставени с компютъра.

### **Влезте в режима на сдвояване на слушалките.**

Включете слушалките, когато ги сдвоявате с дадено устройство за първи път, след като те ги закупили, или сте ги нулирали до първоначални настройки (слушалките нямат информация за сдвояване). Слушалките влизат автоматично в режим на сдвояване. В този случай преминете към стъпка 2.

Когато сдвоявате второ или следващо устройство (слушалките имат информация за сдвояване за други устройства), натиснете и задръжте бутона (1) (захранване) за около 7 секунди.

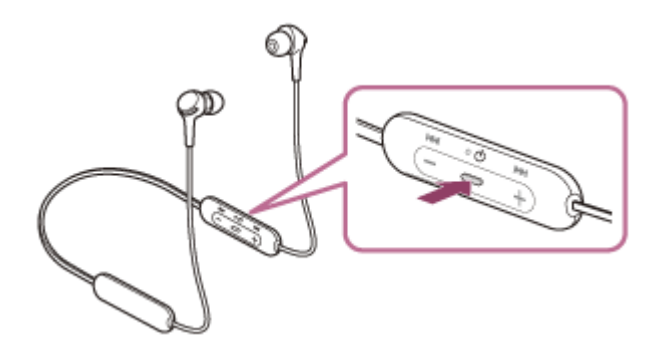

Проверете дали индикаторът (син) неколкократно мига два пъти поред. Ще чуете гласовите указания "Bluetooth pairing" (Bluetooth сдвояване).

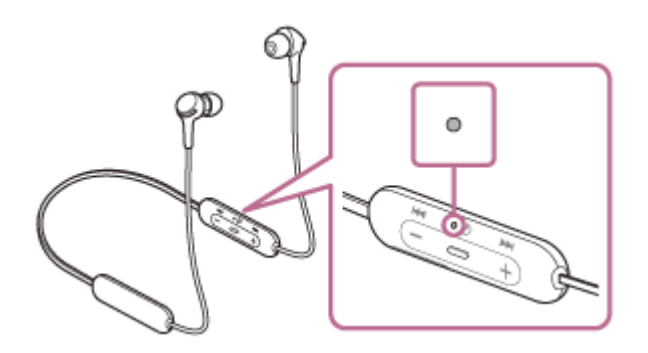

**2 Включете компютъра от спящ режим.**

### **3 Открийте слушалките с помощта на компютъра.**

- **1.** Щракнете върху бутона [Start], след което [Devices and Printers].
- **2.** Щракнете върху [Add a device].

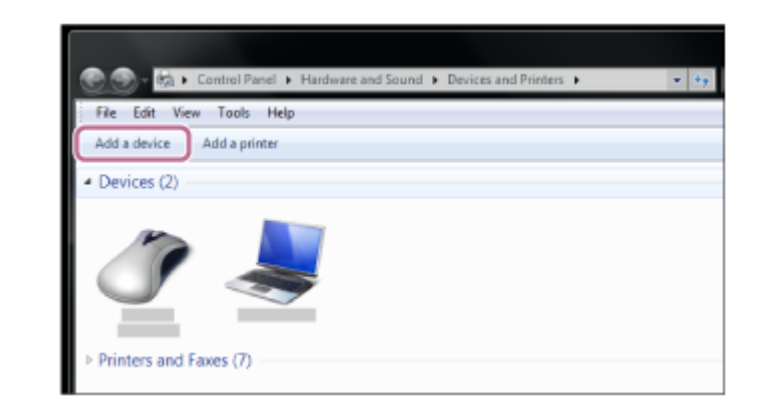

**Изберете [WI-XB400], след което щракнете върху [Next].**

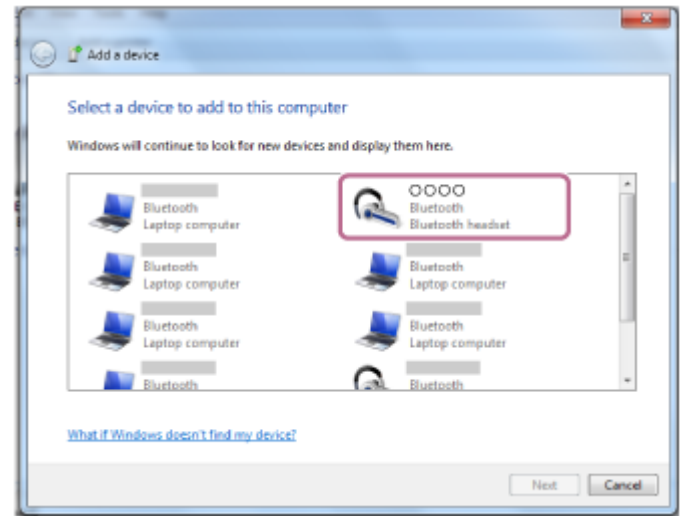

Ако се изисква ключ за достъп (\*), въведете "0000".

Слушалките и компютърът са сдвоени и свързани помежду си. Ще чуете гласовите указания "Bluetooth connected" (Установена е връзка с Bluetooth).

Ако не са свързани, вижте "[Свързване със сдвоен компютър \(Windows 7\)](#page-51-0)".

Ако на дисплея не се покаже [WI-XB400], опитайте отново от стъпка 3.

Ключът за достъп може да бъде наречен "Код за достъп", "ПИН код", "ПИН номер" или "Парола".

### **Съвет**

**4**

- Операцията по-горе е примерна. За повече подробности вижте инструкциите за експлоатация, предоставени с компютъра.
- [За да изтриете цялата информация за Bluetooth сдвояване, вижте "Нулиране на слушалките за възстановяване на](#page-105-0) фабрични настройки".

## **Забележка**

Ако до 5 минути не се осъществи сдвояване, режимът на сдвояване се отменя и слушалките ще се изключат. В такъв случай започнете операцията отначало от стъпка 1.

Щом Bluetooth устройствата са сдвоени веднъж, няма нужда повече да бъдат сдвоявани освен в следните случаи:

- Информацията за сдвояването е била изтрита след ремонт и др.
- Когато е сдвоено 9-то устройство.
- Слушалките могат да бъдат сдвоени с до 8 устройства. Ако се сдвои ново устройство след вече сдвоените 8, регистрационната информация за сдвоеното най-отдавна устройство се заменя с информацията за новото устройство. Когато информацията за сдвояването със слушалките е била изтрита от Bluetooth устройството.
- Когато слушалките се инициализират. Цялата информация за сдвоявания е изтрита. В такъв случай изтрийте информацията за сдвояване на слушалките от устройството и ги сдвоете отново.

Слушалките могат да бъдат сдвоени с няколко устройства, но могат да възпроизвеждат музика само от 1 от тях в даден момент.

### **Сродна тема**

- [Как се извършва безжична връзка с Bluetooth устройства](#page-20-0)
- [Свързване със сдвоен компютър \(Windows 7\)](#page-51-0)
- [Слушане на музика от устройство, свързано чрез Bluetooth връзка](#page-67-0)
- [Прекратяване на Bluetooth връзката \(след употреба\)](#page-66-0)
- [Нулиране на слушалките за възстановяване на фабрични настройки](#page-105-0)

**1**

<span id="page-41-0"></span>[Помощно ръководство](#page-0-0)

Безжични стерео слушалки WI-XB400

## **Сдвояване и свързване с компютър (Mac)**

Операцията за регистриране на устройството, с което искате да установите връзка, се нарича "сдвояване". Първо сдвоете устройство, за да го използвате със слушалките за първи път.

## **Съвместими операционни системи**

macOS (версия 10.10 или по-нова)

Преди да започнете операцията, се уверете, че:

- Вашият компютър има Bluetooth функция, която поддържа връзки за възпроизвеждане на музика (A2DP).
- Компютърът се намира в обхват от 1 m около слушалките.
- Слушалките са достатъчно заредени.
- Имате под ръка инструкциите за експлоатация на компютъра.
- В зависимост от използвания компютър може да е нужно да включите вградения Bluetooth адаптер. Ако не знаете как да включите Bluetooth адаптера или не сте сигурни дали компютърът ви разполага с вграден Bluetooth адаптер, вижте инструкциите за експлоатация, предоставени с компютъра.
- Задайте високоговорителя на компютъра във включен режим.

Ако високоговорителят на компютъра  $\blacksquare$  е изключен, от слушалките няма да се чува звук. Високоговорителят на компютъра е включен

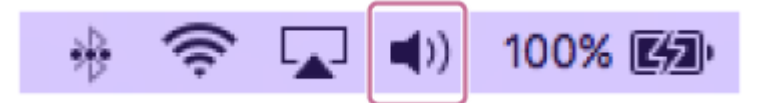

### **Влезте в режима на сдвояване на слушалките.**

Включете слушалките, когато ги сдвоявате с дадено устройство за първи път, след като те ги закупили, или сте ги нулирали до първоначални настройки (слушалките нямат информация за сдвояване). Слушалките влизат автоматично в режим на сдвояване. В този случай преминете към стъпка 2. Когато сдвоявате второ или следващо устройство (слушалките имат информация за сдвояване за други

устройства), натиснете и задръжте бутона (1) (захранване) за около 7 секунди.

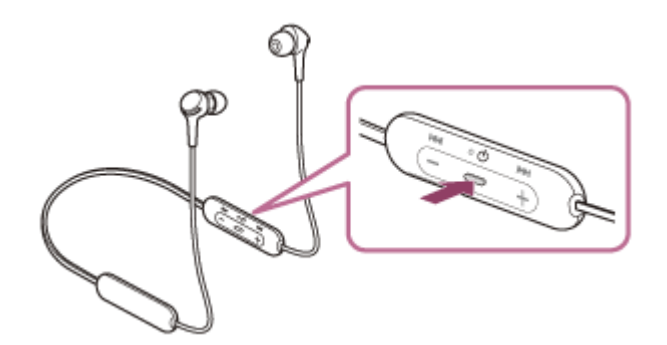

Проверете дали индикаторът (син) неколкократно мига два пъти поред. Ще чуете гласовите указания "Bluetooth pairing" (Bluetooth сдвояване).

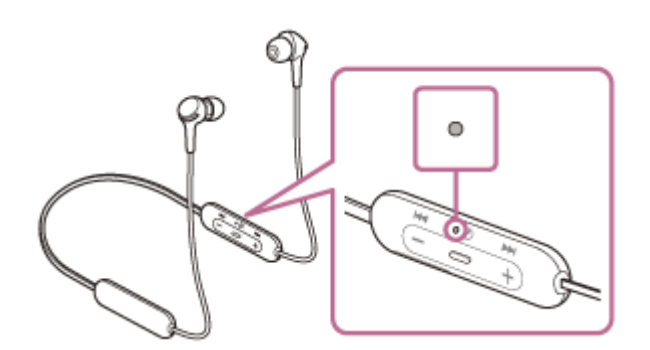

**2 Включете компютъра от спящ режим.**

**Регистрирайте слушалките с помощта на компютъра. 3**

**1.** Изберете [ (System Preferences)] – [Bluetooth] от лентата на задачите в долната дясна част на екрана.

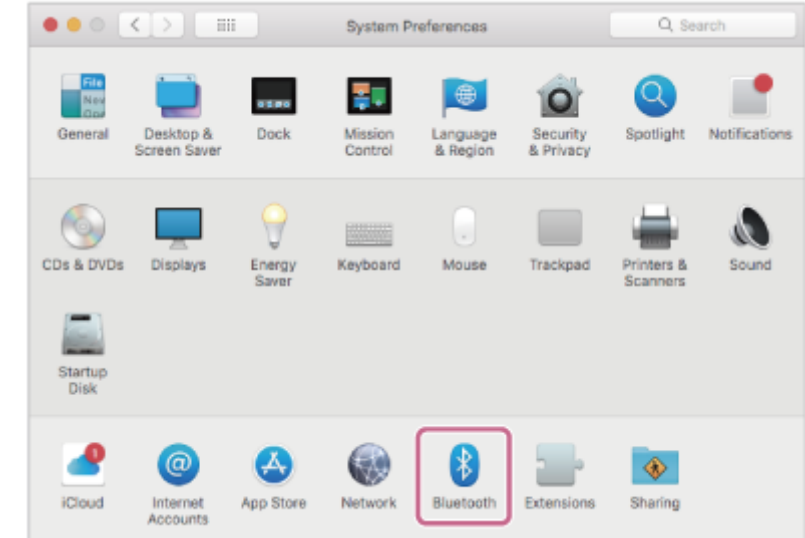

**2.** Изберете [WI-XB400] от екрана Bluetooth, след което щракнете върху [Connect].

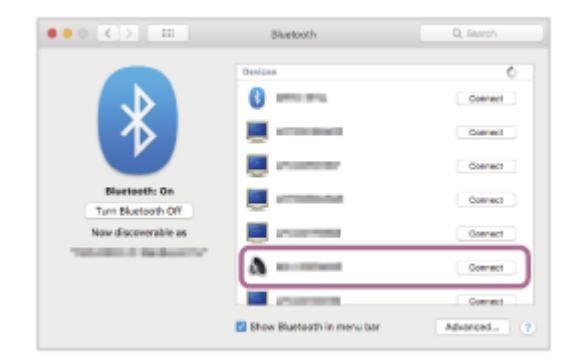

Ако се изисква ключ за достъп (\*), въведете "0000".

Слушалките и компютърът са сдвоени и свързани помежду си. Ще чуете гласовите указания "Bluetooth connected" (Установена е връзка с Bluetooth).

Ако не са свързани, вижте "[Свързване със сдвоен компютър \(Mac\)"](#page-54-0).

Ако на дисплея не се покаже [WI-XB400], опитайте отново от стъпка 3.

Ключът за достъп може да бъде наречен "Код за достъп", "ПИН код", "ПИН номер" или "Парола".

**Щракнете върху иконата на високоговорителя в горната дясна част на екрана и изберете [WI-XB400]. 4**

Вече сте готови да се наслаждавате на музика на компютъра си.

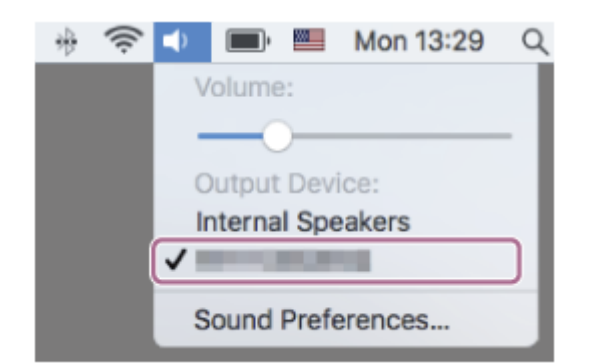

#### **Съвет**

- Операцията по-горе е примерна. За повече подробности вижте инструкциите за експлоатация, предоставени с компютъра.
- [За да изтриете цялата информация за Bluetooth сдвояване, вижте "Нулиране на слушалките за възстановяване на](#page-105-0) фабрични настройки".

#### **Забележка**

- Ако до 5 минути не се осъществи сдвояване, режимът на сдвояване се отменя и слушалките ще се изключат. В такъв случай започнете операцията отначало от стъпка 1.
- Щом Bluetooth устройствата са сдвоени веднъж, няма нужда повече да бъдат сдвоявани освен в следните случаи:
	- Информацията за сдвояването е била изтрита след ремонт и др.
	- Когато е сдвоено 9-то устройство. Слушалките могат да бъдат сдвоени с до 8 устройства. Ако се сдвои ново устройство след вече сдвоените 8, регистрационната информация за сдвоеното най-отдавна устройство се заменя с информацията за новото устройство.
	- Когато информацията за сдвояването със слушалките е била изтрита от Bluetooth устройството. Когато слушалките се инициализират. Цялата информация за сдвоявания е изтрита. В такъв случай изтрийте информацията за сдвояване на слушалките от устройството и ги сдвоете отново.
- Слушалките могат да бъдат сдвоени с няколко устройства, но могат да възпроизвеждат музика само от 1 от тях в даден момент.

#### **Сродна тема**

- [Как се извършва безжична връзка с Bluetooth устройства](#page-20-0)
- [Свързване със сдвоен компютър \(Mac\)](#page-54-0)
- [Слушане на музика от устройство, свързано чрез Bluetooth връзка](#page-67-0)
- [Прекратяване на Bluetooth връзката \(след употреба\)](#page-66-0)
- [Нулиране на слушалките за възстановяване на фабрични настройки](#page-105-0)

**2**

[Помощно ръководство](#page-0-0)

Безжични стерео слушалки WI-XB400

# **Свързване със сдвоен компютър (Windows 10)**

Преди да започнете операцията, се уверете, че:

В зависимост от използвания компютър може да е нужно да включите вградения Bluetooth адаптер. Ако не знаете как да включите Bluetooth адаптера или не сте сигурни дали компютърът ви разполага с вграден Bluetooth адаптер, вижте инструкциите за експлоатация, предоставени с компютъра.

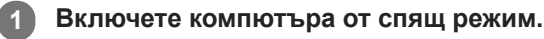

## **Включете слушалките.**

Натиснете и задръжте бутона (1) (захранване) за около 2 секунди.

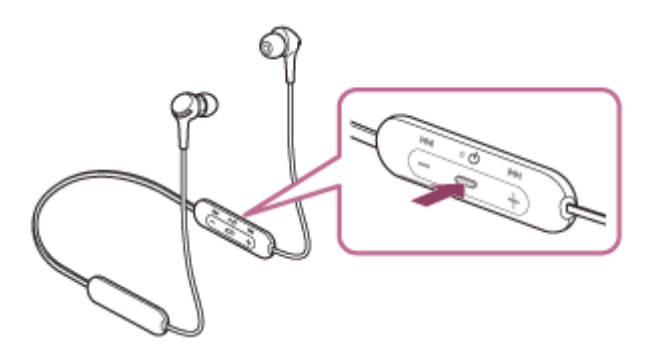

Уверете се, че индикаторът (син) продължава да мига, след като пуснете пръста си от бутона. Ще чуете гласовите указания "Power on" (Включено захранване).

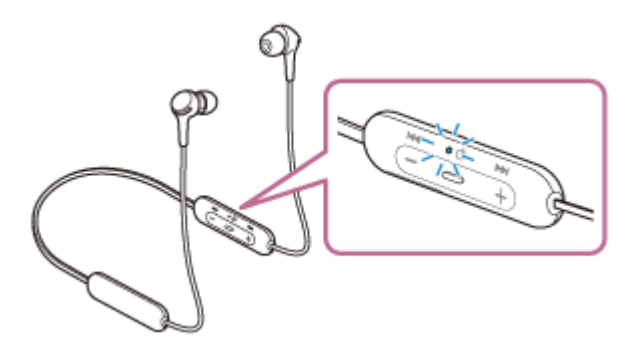

Ако са автоматично свързани с последното свързано устройство, ще чуете гласови указания "Bluetooth connected" (Установена е връзка с Bluetooth).

Проверете състоянието на връзката на компютъра. Ако няма връзка, преминете към стъпка 3.

### **3 Изберете слушалките с помощта на компютъра.**

Щракнете с десен бутон върху иконата високоговорителя от лентата с инструменти в Windows, след **1.** което щракнете върху [Playback devices].

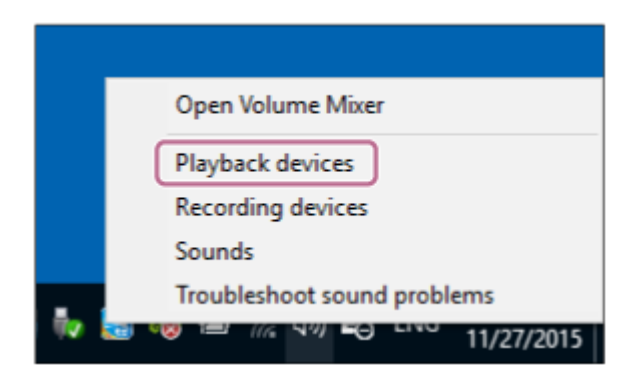

Щракнете с десен бутон върху [WI-XB400]. **2.**

Ако [WI-XB400] не се показва на екрана [Sound], щракнете с десния бутон върху екрана [Sound], след което изберете [Show Disconnected Devices].

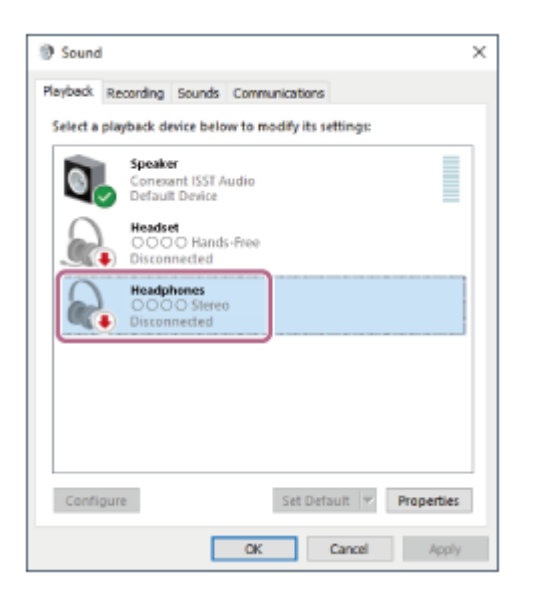

Изберете [Connect] от показаното меню. **3.**

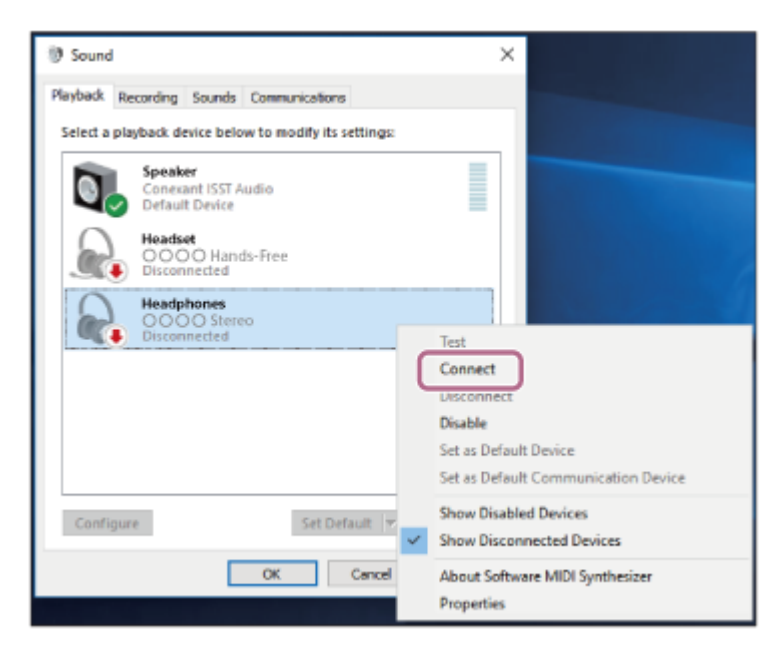

Връзката е установена. Ще чуете гласовите указания "Bluetooth connected" (Установена е връзка с Bluetooth).

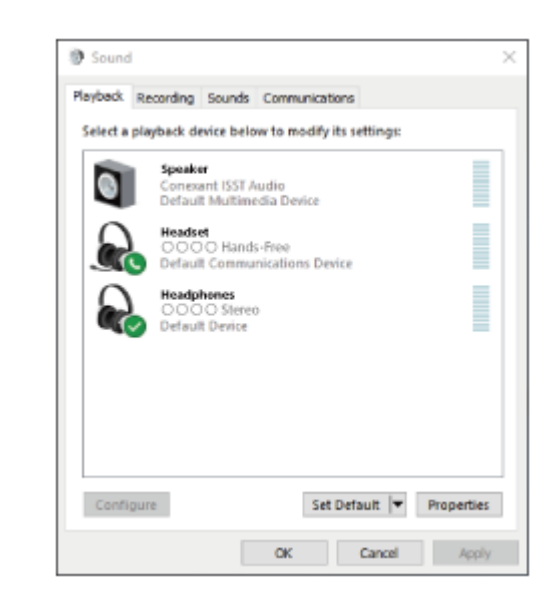

#### **Съвет**

Операцията по-горе е примерна. За повече подробности вижте инструкциите за експлоатация, предоставени с компютъра.

## **Забележка**

- Ако качеството на звука на възпроизвежданата музика е лошо, проверете дали A2DP функцията, която поддържа връзки за възпроизвеждане на музика, е активирана от настройките на компютъра. За повече подробности вижте инструкциите за експлоатация, предоставени с компютъра.
- Ако свързаното последно Bluetooth устройство се постави близо до слушалките, те може да се свържат автоматично към него, като просто включите слушалките. В такъв случай дезактивирайте Bluetooth функцията на последно свързаното устройство или го изключете.
- Ако не можете да свържете вашия компютър към слушалките, изтрийте информацията за сдвояването от компютъра и изпълнете отново процедурата по сдвояване. За информация как да я установите на вашия компютър вижте инструкциите за експлоатация, предоставени с компютъра.

#### **Сродна тема**

- [Как се извършва безжична връзка с Bluetooth устройства](#page-20-0)
- [Сдвояване и свързване с компютър \(Windows 10\)](#page-31-0)
- [Слушане на музика от устройство, свързано чрез Bluetooth връзка](#page-67-0)
- [Прекратяване на Bluetooth връзката \(след употреба\)](#page-66-0)

**2**

<span id="page-47-0"></span>[Помощно ръководство](#page-0-0)

Безжични стерео слушалки WI-XB400

# **Свързване със сдвоен компютър (Windows 8.1)**

Преди да започнете операцията, се уверете, че:

В зависимост от използвания компютър може да е нужно да включите вградения Bluetooth адаптер. Ако не знаете как да включите Bluetooth адаптера или не сте сигурни дали компютърът ви разполага с вграден Bluetooth адаптер, вижте инструкциите за експлоатация, предоставени с компютъра.

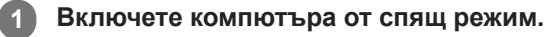

## **Включете слушалките.**

Натиснете и задръжте бутона (1) (захранване) за около 2 секунди.

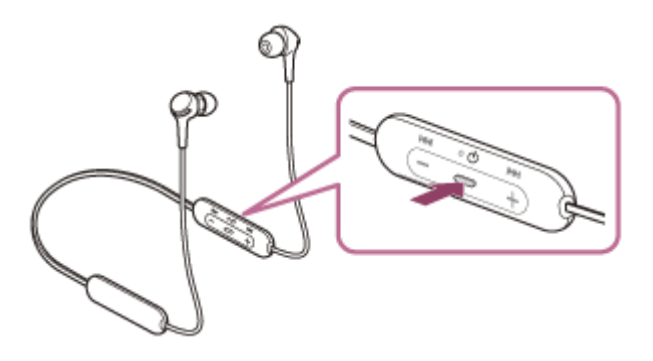

Уверете се, че индикаторът (син) продължава да мига, след като пуснете пръста си от бутона. Ще чуете гласовите указания "Power on" (Включено захранване).

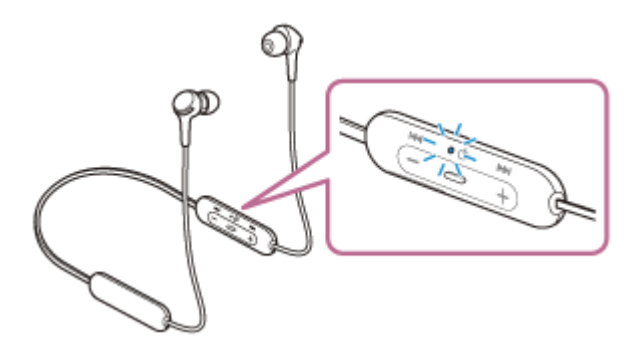

Ако са автоматично свързани с последното свързано устройство, ще чуете гласови указания "Bluetooth connected" (Установена е връзка с Bluetooth).

Проверете състоянието на връзката на компютъра. Ако няма връзка, преминете към стъпка 3.

### **3 Изберете слушалките с помощта на компютъра.**

- **1.** Изберете [Desktop] от стартовия екран.
- **2.** Щракнете с десния бутон върху бутона [Start] и изберете [Control Panel] от изскачащото меню.
- **3.** Изберете [Hardware and Sound], след това [Sound].

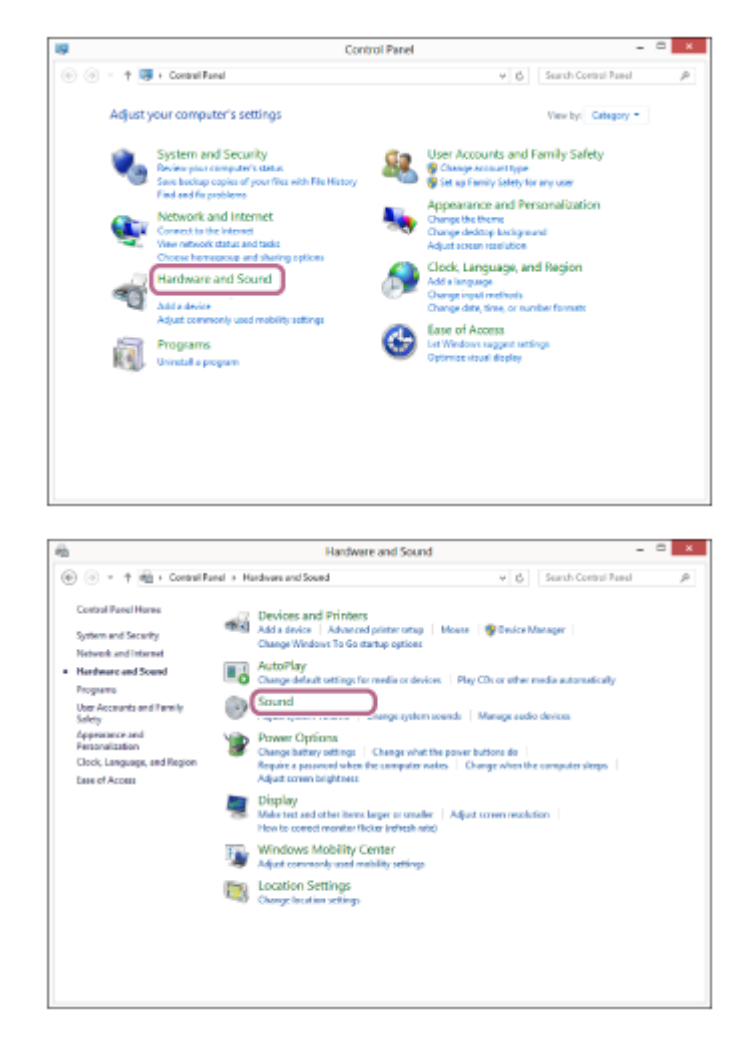

Щракнете с десен бутон върху [WI-XB400]. **4.**

Ако [WI-XB400] не се показва на екрана [Sound], щракнете с десния бутон върху екрана [Sound], след което изберете [Show Disconnected Devices].

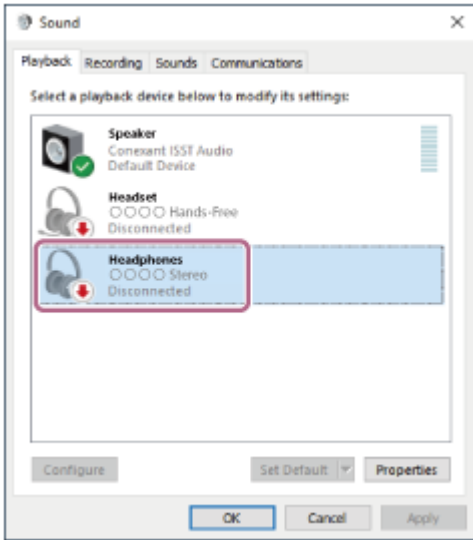

**5.** Изберете [Connect] от показаното меню.

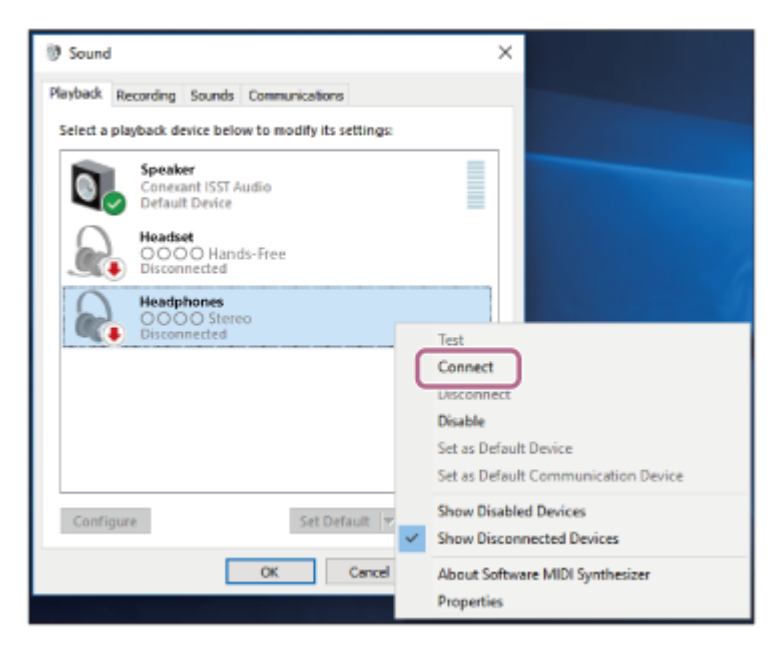

Връзката е установена. Ще чуете гласовите указания "Bluetooth connected" (Установена е връзка с Bluetooth).

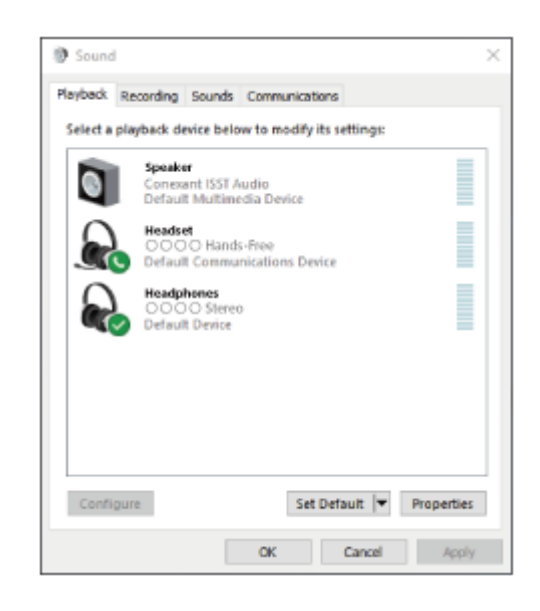

#### **Съвет**

Операцията по-горе е примерна. За повече подробности вижте инструкциите за експлоатация, предоставени с компютъра.

#### **Забележка**

- Ако качеството на звука на възпроизвежданата музика е лошо, проверете дали A2DP функцията, която поддържа връзки за възпроизвеждане на музика, е активирана от настройките на компютъра. За повече подробности вижте инструкциите за експлоатация, предоставени с компютъра.
- Ако свързаното последно Bluetooth устройство се постави близо до слушалките, те може да се свържат автоматично към него, като просто включите слушалките. В такъв случай дезактивирайте Bluetooth функцията на последно свързаното устройство или го изключете.
- Ако не можете да свържете вашия компютър към слушалките, изтрийте информацията за сдвояването от компютъра и изпълнете отново процедурата по сдвояване. За информация как да я установите на вашия компютър вижте инструкциите за експлоатация, предоставени с компютъра.
- [Как се извършва безжична връзка с Bluetooth устройства](#page-20-0)
- [Сдвояване и свързване с компютър \(Windows 8.1\)](#page-34-0)
- [Слушане на музика от устройство, свързано чрез Bluetooth връзка](#page-67-0)
- [Прекратяване на Bluetooth връзката \(след употреба\)](#page-66-0)

**2**

<span id="page-51-0"></span>[Помощно ръководство](#page-0-0)

Безжични стерео слушалки WI-XB400

# **Свързване със сдвоен компютър (Windows 7)**

Преди да започнете операцията, се уверете, че:

В зависимост от използвания компютър може да е нужно да включите вградения Bluetooth адаптер. Ако не знаете как да включите Bluetooth адаптера или не сте сигурни дали компютърът ви разполага с вграден Bluetooth адаптер, вижте инструкциите за експлоатация, предоставени с компютъра.

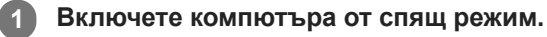

## **Включете слушалките.**

Натиснете и задръжте бутона (1) (захранване) за около 2 секунди.

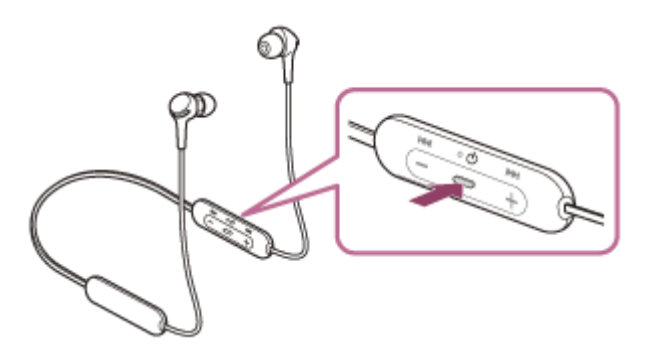

Уверете се, че индикаторът (син) продължава да мига, след като пуснете пръста си от бутона. Ще чуете гласовите указания "Power on" (Включено захранване).

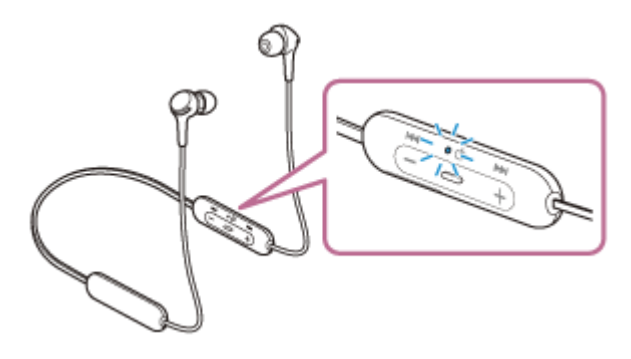

Ако са автоматично свързани с последното свързано устройство, ще чуете гласови указания "Bluetooth connected" (Установена е връзка с Bluetooth).

Проверете състоянието на връзката на компютъра. Ако няма връзка, преминете към стъпка 3.

### **3 Изберете слушалките с помощта на компютъра.**

- **1.** Щракнете върху бутона [Start], след което [Devices and Printers].
- **2.** Щракнете два пъти върху [WI-XB400] от [Devices].

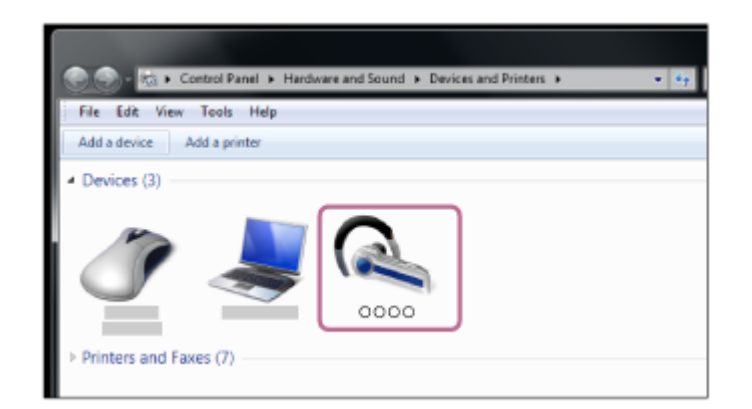

Ще чуете гласовите указания "Bluetooth connected" (Установена е връзка с Bluetooth).

**3.** Щракнете върху [Listen to Music].

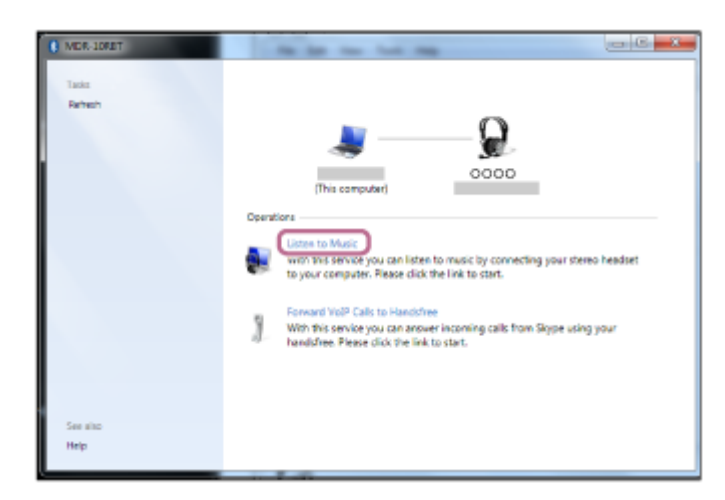

## **Съвет**

Операцията по-горе е примерна. За повече подробности вижте инструкциите за експлоатация, предоставени с компютъра.

### **Забележка**

- Ако качеството на звука на възпроизвежданата музика е лошо, проверете дали A2DP функцията, която поддържа връзки за възпроизвеждане на музика, е активирана от настройките на компютъра. За повече подробности вижте инструкциите за експлоатация, предоставени с компютъра.
- Ако свързаното последно Bluetooth устройство се постави близо до слушалките, те може да се свържат автоматично към него, като просто включите слушалките. В такъв случай дезактивирайте Bluetooth функцията на последно свързаното устройство или го изключете.
- Ако не можете да свържете вашия компютър към слушалките, изтрийте информацията за сдвояването от компютъра и изпълнете отново процедурата по сдвояване. За информация как да я установите на вашия компютър вижте инструкциите за експлоатация, предоставени с компютъра.

## **Сродна тема**

- [Как се извършва безжична връзка с Bluetooth устройства](#page-20-0)
- [Сдвояване и свързване с компютър \(Windows 7\)](#page-38-0)
- [Слушане на музика от устройство, свързано чрез Bluetooth връзка](#page-67-0)
- [Прекратяване на Bluetooth връзката \(след употреба\)](#page-66-0)

<span id="page-54-0"></span>[Помощно ръководство](#page-0-0)

Безжични стерео слушалки WI-XB400

## **Свързване със сдвоен компютър (Mac)**

## **Съвместими операционни системи**

macOS (версия 10.10 или по-нова) Преди да започнете операцията, се уверете, че:

В зависимост от използвания компютър може да е нужно да включите вградения Bluetooth адаптер. Ако не знаете как да включите Bluetooth адаптера или не сте сигурни дали компютърът ви разполага с вграден Bluetooth адаптер, вижте инструкциите за експлоатация, предоставени с компютъра.

Задайте високоговорителя на компютъра във включен режим. Ако високоговорителят на компютъра  $\blacksquare$  е изключен, от слушалките няма да се чува звук. Високоговорителят на компютъра е включен

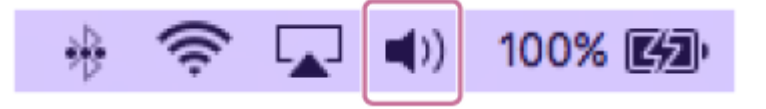

**1 Включете компютъра от спящ режим.**

#### **Включете слушалките. 2**

Натиснете и задръжте бутона (1) (захранване) за около 2 секунди.

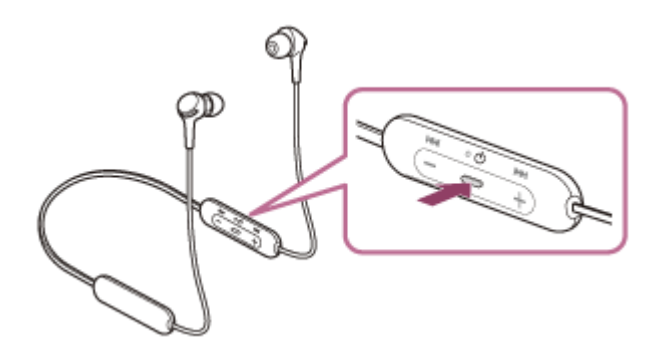

Уверете се, че индикаторът (син) продължава да мига, след като пуснете пръста си от бутона. Ще чуете гласовите указания "Power on" (Включено захранване).

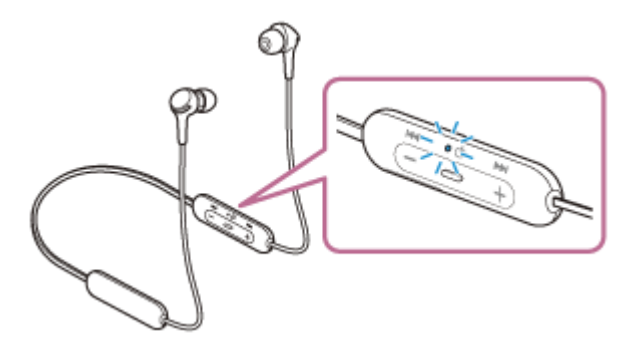

Ако са автоматично свързани с последното свързано устройство, ще чуете гласови указания "Bluetooth connected" (Установена е връзка с Bluetooth).

Проверете състоянието на връзката на компютъра. Ако няма връзка, преминете към стъпка 3.

**3 Изберете слушалките с помощта на компютъра.**

**1.** Изберете [ (System Preferences)] – [Bluetooth] от лентата на задачите в долната дясна част на екрана.

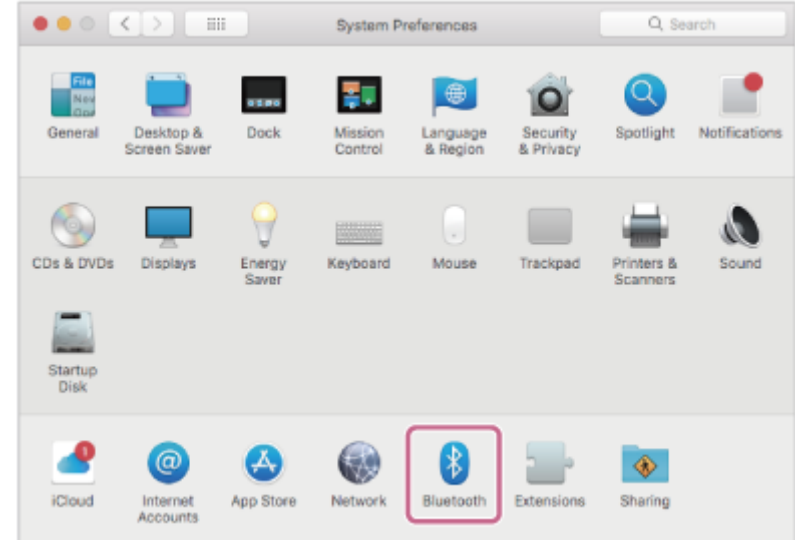

Щракнете върху [WI-XB400] на екрана Bluetooth, докато натискате бутона за контролиране на компютъра, и изберете [Connect] от изскачащото меню. **2.**

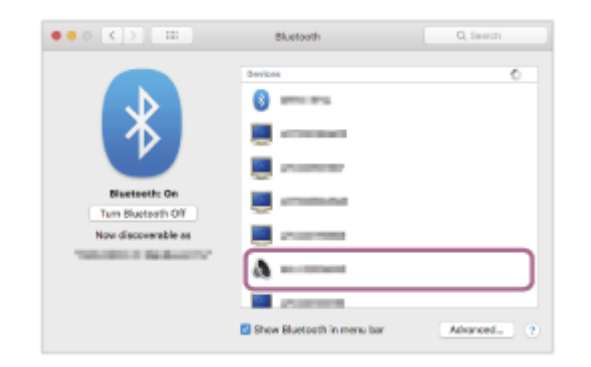

Ще чуете гласовите указания "Bluetooth connected" (Установена е връзка с Bluetooth).

**Щракнете върху иконата на високоговорителя в горната дясна част на екрана и изберете [WI-XB400].**

Вече сте готови да се наслаждавате на музика на компютъра си.

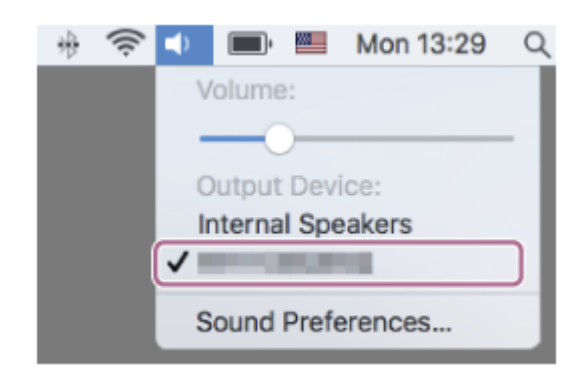

### **Съвет**

**4**

Операцията по-горе е примерна. За повече подробности вижте инструкциите за експлоатация, предоставени с компютъра.

## **Забележка**

Ако качеството на звука на възпроизвежданата музика е лошо, проверете дали A2DP функцията, която поддържа връзки за възпроизвеждане на музика, е активирана от настройките на компютъра. За повече подробности вижте инструкциите за експлоатация, предоставени с компютъра.

- Ако свързаното последно Bluetooth устройство се постави близо до слушалките, те може да се свържат автоматично към него, като просто включите слушалките. В такъв случай дезактивирайте Bluetooth функцията на последно свързаното устройство или го изключете.
- Ако не можете да свържете вашия компютър към слушалките, изтрийте информацията за сдвояването от компютъра и изпълнете отново процедурата по сдвояване. За информация как да я установите на вашия компютър вижте инструкциите за експлоатация, предоставени с компютъра.

#### **Сродна тема**

- [Как се извършва безжична връзка с Bluetooth устройства](#page-20-0)
- [Сдвояване и свързване с компютър \(Mac\)](#page-41-0)
- [Слушане на музика от устройство, свързано чрез Bluetooth връзка](#page-67-0)
- [Прекратяване на Bluetooth връзката \(след употреба\)](#page-66-0)

<span id="page-57-0"></span>[Помощно ръководство](#page-0-0)

Безжични стерео слушалки WI-XB400

## **Сдвояване и свързване с други Bluetooth устройства**

Операцията за регистриране на устройството, с което искате да установите връзка, се нарича "сдвояване". Първо сдвоете устройство, за да го използвате със слушалките за първи път. Преди да започнете операцията, се уверете, че:

- Устройството с Bluetooth се намира в обхват от 1 m около слушалките.
- Слушалките са достатъчно заредени.
- Имате под ръка инструкциите за експлоатация на Bluetooth устройството.

#### **Влезте в режима на сдвояване на слушалките. 1**

Включете слушалките, когато ги сдвоявате с дадено устройство за първи път, след като те ги закупили, или сте ги нулирали до първоначални настройки (слушалките нямат информация за сдвояване). Слушалките влизат автоматично в режим на сдвояване. В този случай преминете към стъпка 2.

Когато сдвоявате второ или следващо устройство (слушалките имат информация за сдвояване за други устройства), натиснете и задръжте бутона (') (захранване) за около 7 секунди.

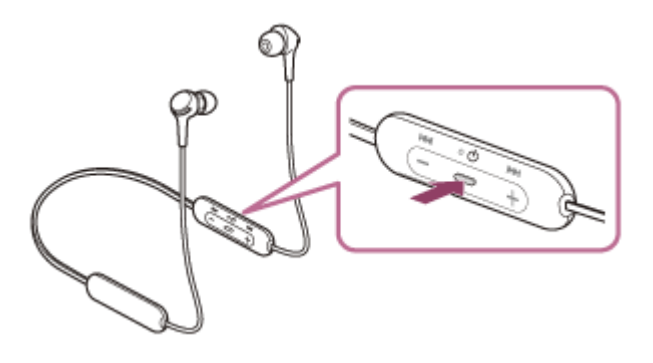

Проверете дали индикаторът (син) неколкократно мига два пъти поред. Ще чуете гласовите указания "Bluetooth pairing" (Bluetooth сдвояване).

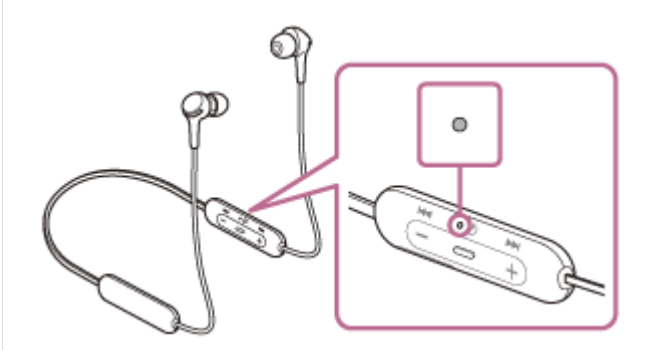

## **Изпълнете процедурата по сдвояване на Bluetooth устройството, за да потърсите тези слушалки. 2**

[WI-XB400] ще се покаже в списъка с открити устройства на екрана на Bluetooth устройството. Ако това не се случи, повторете от стъпка 1.

## **Изберете [WI-XB400], показано на екрана на Bluetooth устройството за сдвояване. 3**

Ако се изисква ключ за достъп (\*), въведете "0000".

Ключът за достъп може да бъде наречен "Код за достъп", "ПИН код", "ПИН номер" или "Парола".

**4 Установете Bluetooth връзката от Bluetooth устройството.**

Някои устройства се свързват автоматично със слушалките, която сдвояването завърши. Ще чуете гласовите указания "Bluetooth connected" (Установена е връзка с Bluetooth).

### **Съвет**

- Операцията по-горе е примерна. За повече подробности вижте инструкциите за експлоатация, предоставени с Bluetooth устройството.
- [За да изтриете цялата информация за Bluetooth сдвояване, вижте "Нулиране на слушалките за възстановяване на](#page-105-0) фабрични настройки".

#### **Забележка**

- Ако до 5 минути не се осъществи сдвояване, режимът на сдвояване се отменя и слушалките ще се изключат. В такъв случай започнете операцията отначало от стъпка 1.
- Щом Bluetooth устройствата са сдвоени веднъж, няма нужда повече да бъдат сдвоявани освен в следните случаи:
	- Информацията за сдвояването е била изтрита след ремонт и др.
	- Когато е сдвоено 9-то устройство. Слушалките могат да бъдат сдвоени с до 8 устройства. Ако се сдвои ново устройство след вече сдвоените 8, регистрационната информация за сдвоеното най-отдавна устройство се заменя с информацията за новото устройство.
	- Когато информацията за сдвояването със слушалките е била изтрита от Bluetooth устройството.
	- Когато слушалките се инициализират. Цялата информация за сдвоявания е изтрита. В такъв случай изтрийте информацията за сдвояване на слушалките от устройството и ги сдвоете отново.
- Слушалките могат да бъдат сдвоени с няколко устройства, но могат да възпроизвеждат музика само от 1 от тях в даден момент.

#### **Сродна тема**

- [Как се извършва безжична връзка с Bluetooth устройства](#page-20-0)
- [Свързване със сдвоено Bluetooth устройство](#page-59-0)
- [Слушане на музика от устройство, свързано чрез Bluetooth връзка](#page-67-0)
- [Прекратяване на Bluetooth връзката \(след употреба\)](#page-66-0)
- [Нулиране на слушалките за възстановяване на фабрични настройки](#page-105-0)

<span id="page-59-0"></span>[Помощно ръководство](#page-0-0)

Безжични стерео слушалки WI-XB400

## **Свързване със сдвоено Bluetooth устройство**

#### **Включете слушалките. 1**

Натиснете и задръжте бутона (1) (захранване) за около 2 секунди.

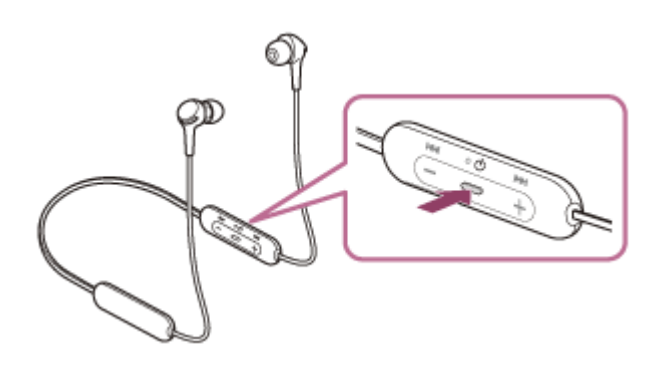

Уверете се, че индикаторът (син) продължава да мига, след като пуснете пръста си от бутона. Ще чуете гласовите указания "Power on" (Включено захранване).

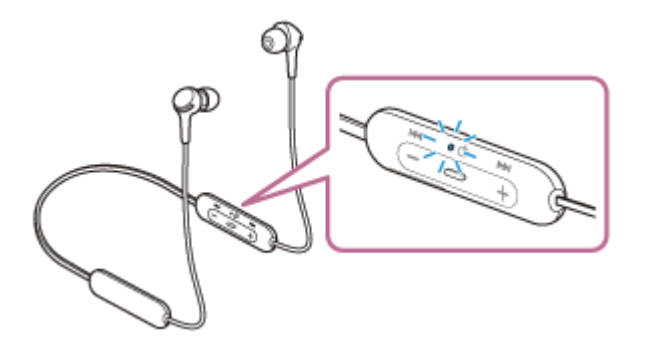

Ако са автоматично свързани с последното свързано устройство, ще чуете гласови указания "Bluetooth connected" (Установена е връзка с Bluetooth).

Проверете състоянието на връзката на Bluetooth устройството. Ако няма връзка, преминете към стъпка 2.

### **Установете Bluetooth връзката от Bluetooth устройството.**

За да видите какви операции трябва да се извършат на вашето Bluetooth устройство, вижте инструкциите за експлоатация, предоставени с Bluetooth устройството. Когато сте свързани, ще чуете гласовите указания "Bluetooth connected" (Установена е връзка с Bluetooth).

#### **Съвет**

**2**

Операцията по-горе е примерна. За повече подробности вижте инструкциите за експлоатация, предоставени с Bluetooth устройството.

#### **Забележка**

- Ако свързаното последно Bluetooth устройство се постави близо до слушалките, те може да се свържат автоматично към него, като просто включите слушалките. В такъв случай дезактивирайте Bluetooth функцията на последно свързаното устройство или го изключете.
- Ако не можете да свържете вашето Bluetooth устройство към слушалките, изтрийте информацията за сдвояването от Bluetooth устройството и изпълнете отново процедурата по сдвояване. За да видите какви операции трябва да се извършат на вашето Bluetooth устройство, вижте инструкциите за експлоатация, предоставени с Bluetooth устройството.

## **Сродна тема**

- [Как се извършва безжична връзка с Bluetooth устройства](#page-20-0)
- [Сдвояване и свързване с други Bluetooth устройства](#page-57-0)
- [Слушане на музика от устройство, свързано чрез Bluetooth връзка](#page-67-0)
- [Прекратяване на Bluetooth връзката \(след употреба\)](#page-66-0)

## **SONY**

[Помощно ръководство](#page-0-0)

Безжични стерео слушалки WI-XB400

# **Свързване на слушалките едновременно с музикален плейър и смартфон/ мобилен телефон (многоточкова връзка)**

Многоточковата връзка е функция, която позволява да свържете 2 Bluetooth устройства към слушалките и да използвате едното устройство за възпроизвеждане на музика (A2DP връзка), а другото за разговори (HFP/HSP връзка).

Когато искате да използвате музикален плейър само за възпроизвеждане на музика и смартфон само за разговори, използвайте многоточкова връзка към слушалките за всяко устройство. Свързващите се устройства трябва да поддържат Bluetooth функцията.

## **1 Сдвоете слушалките едновременно с музикалния плейър и смартфона/мобилния телефон.**

#### **Свържете слушалките с музикалния плейър.**

Работете с музикалния плейър, за да установите Bluetooth връзка със слушалките.

#### **Свържете слушалките към смартфон или мобилен телефон.**

Работете със смартфона/мобилния телефон, за да установите Bluetooth връзка със слушалките.

### **Забележка**

**2**

**3**

Ако смартфонът или мобилният телефон е бил свързан със слушалките при последното използване, HFP или HSP връзка се установява автоматично, когато включите слушалките, като в някои случаи едновременно се установява A2DP връзка. В такъв случай свържете от стъпка 2 след прекъсване на връзката чрез работа със смартфона/мобилния телефон.

[Помощно ръководство](#page-0-0)

Безжични стерео слушалки WI-XB400

## **Свързване на слушалките с 2 смартфона с Android (многоточкова връзка)**

Когато свържете слушалките към смартфон, обикновено функцията за възпроизвеждане на музика и функцията за телефонни обаждания се свързват едновременно.

За да осъществите многоточкова връзка чрез 2 смартфона, като използвате единия за слушане на музика, а другия за провеждане на телефонни разговори, настройте свързването да става само към една функция чрез

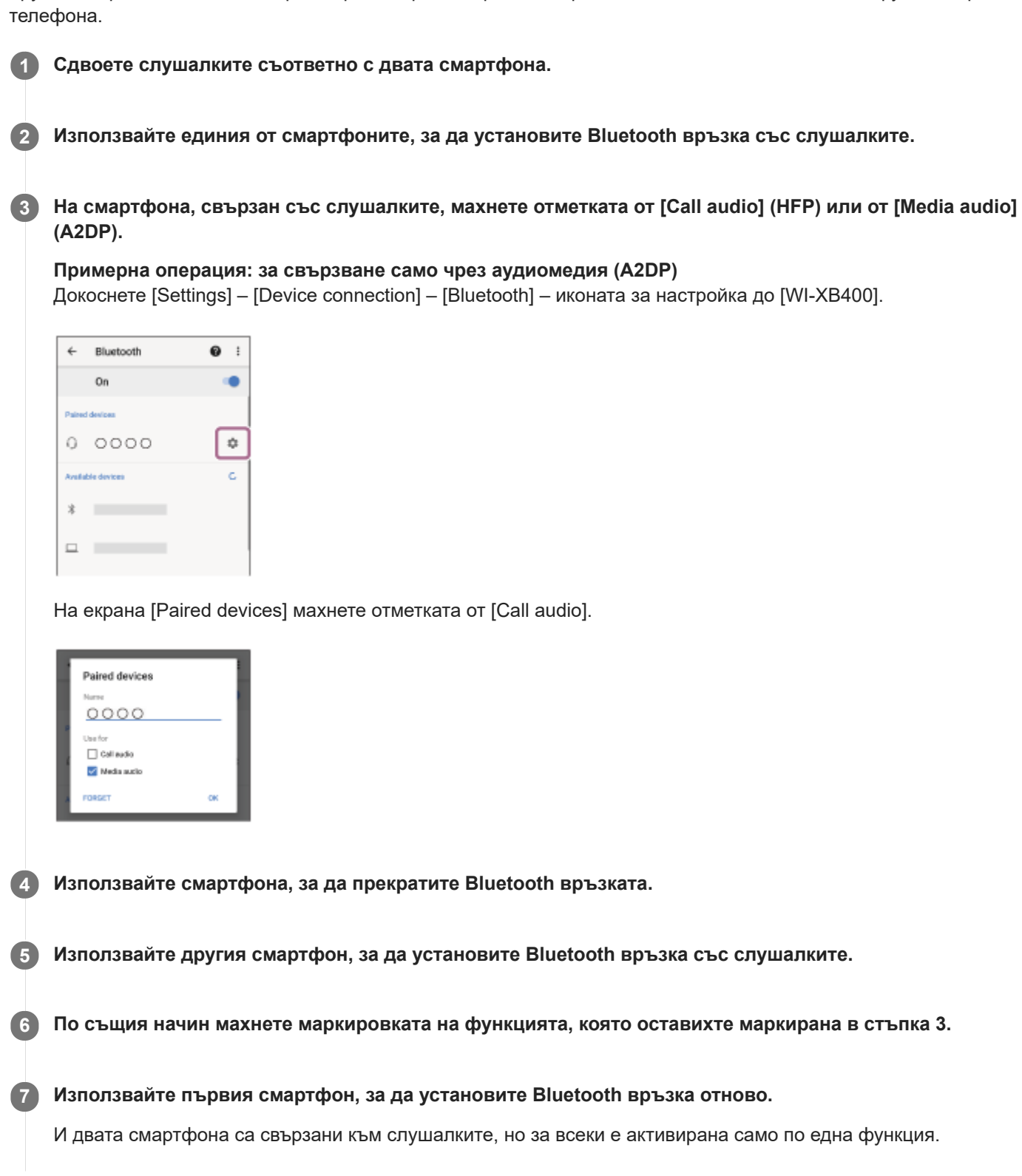

## **Съвет**

Операцията по-горе е примерна. За повече подробности вижте инструкциите за експлоатация, предоставени със смартфона с Android.

## **Забележка**

Когато използвате многоточкова връзка, оставащият заряд на батерията на слушалките няма да се показва правилно на екрана на устройството, което е свързано с "Media audio" (A2DP).

### **Сродна тема**

[Проверка на оставащия заряд на батерията](#page-16-0)

## **SONY**

[Помощно ръководство](#page-0-0)

Безжични стерео слушалки WI-XB400

# **Свързване на слушалките със смартфон с Android и с iPhone (многоточкова връзка)**

Когато свържете слушалките към смартфон, обикновено функцията за възпроизвеждане на музика и функцията за телефонни обаждания се свързват едновременно.

За да осъществите многоточкова връзка чрез смартфон и iPhone, за да използвате единия за слушане на музика, а другия за провеждане на телефонни разговори, променете настройките на смартфона така, че само една от функциите да е свързана. Свържете смартфона, преди да свържете iPhone.

Не можете да настроите устройството iPhone да свързва само една функция.

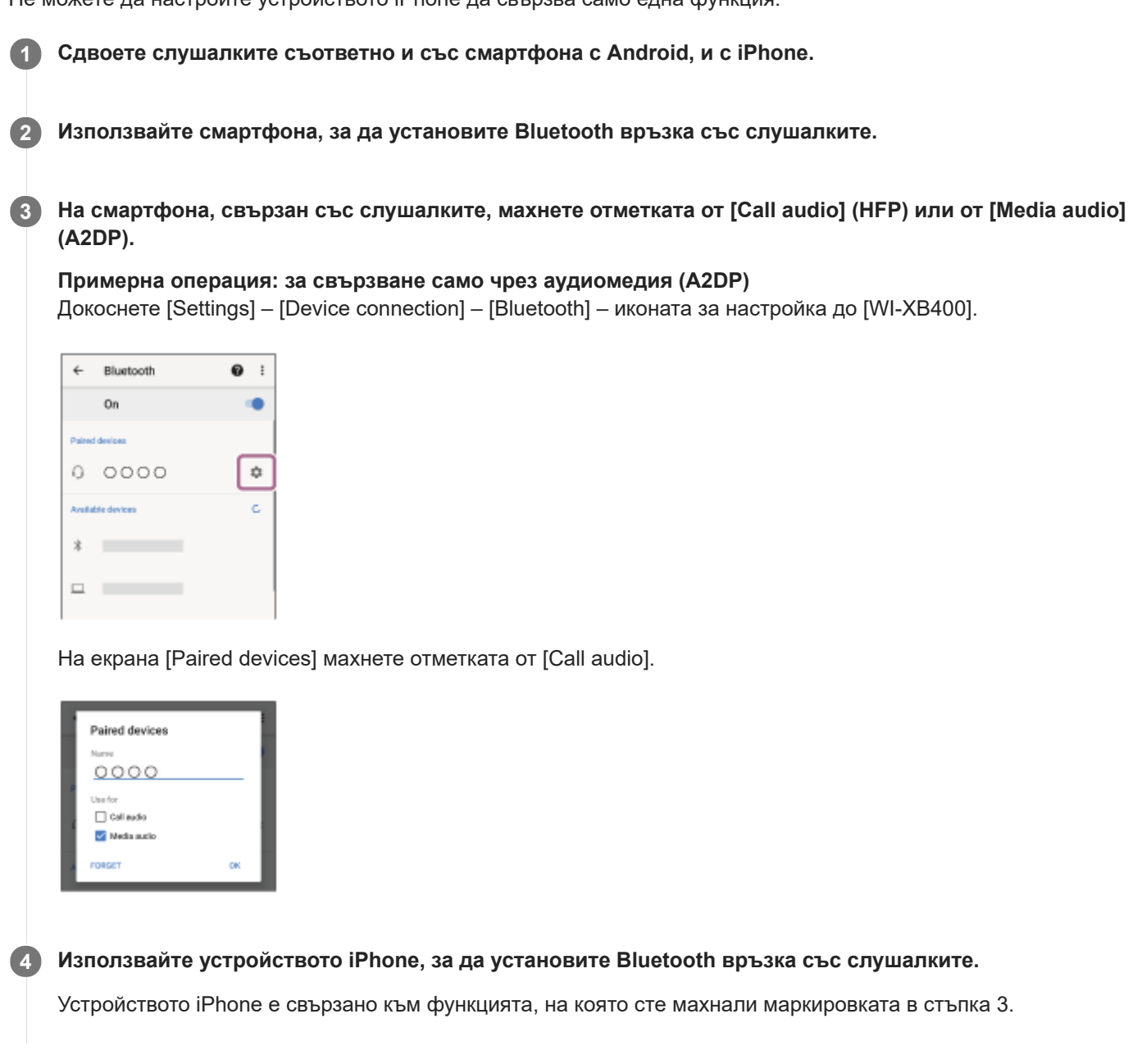

## **Съвет**

Операцията по-горе е примерна. За повече подробности вижте инструкциите за експлоатация, предоставени със смартфона с Android.

## **Забележка**

Когато използвате многоточкова връзка, оставащият заряд на батерията на слушалките няма да се показва правилно на екрана на устройството, което е свързано с "Media audio" (A2DP).

## **Сродна тема**

[Проверка на оставащия заряд на батерията](#page-16-0)

<span id="page-66-0"></span>[Помощно ръководство](#page-0-0)

Безжични стерео слушалки WI-XB400

# **Прекратяване на Bluetooth връзката (след употреба)**

## **Прекъснете връзката на Bluetooth устройството чрез устройството. 1**

Когато не сте свързани, ще чуете гласовите указания "Bluetooth disconnected" (Прекъсната връзка с Bluetooth).

#### **Изключете слушалките. 2**

Ще чуете гласовите указания "Power off" (Изключено захранване).

#### **Съвет**

Когато приключите с възпроизвеждането на музика, Bluetooth връзката може да бъде прекратена автоматично в зависимост от Bluetooth устройството.

#### **Сродна тема**

[Изключване на слушалките](#page-19-0)

## <span id="page-67-0"></span>**SONY**

**2**

[Помощно ръководство](#page-0-0)

Безжични стерео слушалки WI-XB400

## **Слушане на музика от устройство, свързано чрез Bluetooth връзка**

Ако Bluetooth устройството ви поддържа следните профили, можете да се насладите на музика и основни операции за дистанционно управление на устройството от слушалките си чрез Bluetooth връзка.

- A2DP(Advanced Audio Distribution Profile) Можете да се насладите на музика с високо качество безжично.
- AVRCP(Audio Video Remote Control Profile) Можете да регулирате силата на звука и т.н.

Действието може да се различава в зависимост от Bluetooth устройството. Вижте инструкциите за експлоатация, предоставени с Bluetooth устройството.

## **1 Свържете слушалките с Bluetooth устройство.**

#### **Поставете си слушалките.**

Има тактилна точка на левия модул. Поставете слушалката с тактилната точка в лявото си ухо, а тази без тактилна точка – в дясното. Регулирайте слушалките до удобно положение.

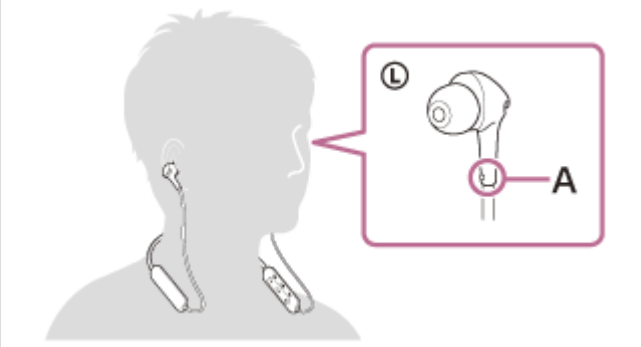

**A:** Тактилна точка

**Използвайте Bluetooth устройството, за да стартирате възпроизвеждане и да регулирате звука до средно ниво.**

**Регулирайте силата на звука, като натиснете бутоните +/- на слушалките.**

Когато силата на звука достигне максимума или минимума, се включва аларма.

#### **Съвет**

**3**

**4**

- Слушалките поддържат SCMS-T защита на съдържанието. Можете да се насладите на музика и друго аудио на слушалките от устройство, като например мобилен телефон или преносим телевизор, поддържащо SCMS-T защита на съдържанието.
- В зависимост от Bluetooth устройството може да се наложи да регулирате силата на звука или да зададете настройката за аудиоизход на устройството.
- Силата на звука на слушалките по време на разговор и по време на възпроизвеждане на музика може да се регулира отделно. Промяната на силата на звука по време на обаждане не променя силата на звука на възпроизвеждане на музика и обратно.

### **Забележка**

Ако условията за комуникация са лоши, Bluetooth устройството може да реагира неправилно на операциите на слушалките.

## **Сродна тема**

- [Как се извършва безжична връзка с Bluetooth устройства](#page-20-0)
- [Управление на аудио устройството \(Bluetooth връзка\)](#page-69-0)

## <span id="page-69-0"></span>**SONY**

[Помощно ръководство](#page-0-0)

Безжични стерео слушалки WI-XB400

## **Управление на аудио устройството (Bluetooth връзка)**

Ако Bluetooth устройството поддържа функцията за опериране на устройство (съвместим протокол: AVRCP), тогава са налични следните операции. Наличните функции може да варират според Bluetooth устройството, така че прегледайте предоставените с него инструкции за експлоатация.

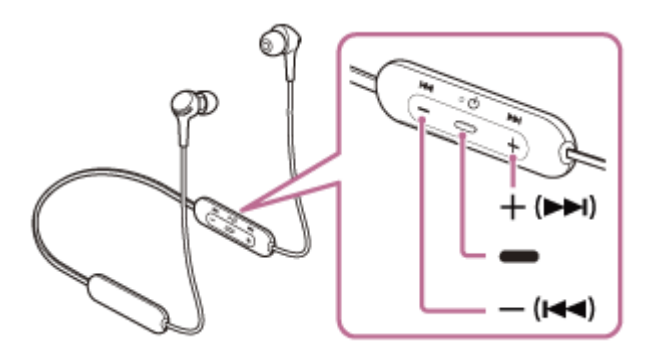

Всеки бутон има следната функция:

- (възпроизвеждане)
- Натиснете веднъж по време на пауза, за да стартирате възпроизвеждането.
- Натиснете веднъж по време на възпроизвеждане, за да го поставите на пауза.
- (звук -)/ ка (предишен)
- + (звук +)/ $\rightarrow$  (следващ)
- Регулирайте силата на звука.
- Натиснете и задръжте, докато не чуете звуков сигнал, за да стигнете до началото на предишния запис (или на текущия по време на възпроизвеждане)/началото на следващия запис. След като пуснете бутона, го натиснете неколкократно в рамките на 1 секунда, за да чуете звуков сигнал и да прескочите до началото на предишния/следващия запис.

#### **Забележка**

- Ако условията за комуникация са лоши, Bluetooth устройството може да реагира неправилно на операциите на слушалките.
- Наличните функции може да се различават в зависимост от свързаното устройство. В някои случаи устройството може да работи по различен начин или дори изобщо да не работи, когато се изпълняват описаните по-горе операции.

[Помощно ръководство](#page-0-0)

Безжични стерео слушалки WI-XB400

# **Прекратяване на Bluetooth връзката (след употреба)**

## **Прекъснете връзката на Bluetooth устройството чрез устройството. 1**

Когато не сте свързани, ще чуете гласовите указания "Bluetooth disconnected" (Прекъсната връзка с Bluetooth).

#### **Изключете слушалките. 2**

Ще чуете гласовите указания "Power off" (Изключено захранване).

#### **Съвет**

Когато приключите с възпроизвеждането на музика, Bluetooth връзката може да бъде прекратена автоматично в зависимост от Bluetooth устройството.

#### **Сродна тема**

[Изключване на слушалките](#page-19-0)

## **SONY**

[Помощно ръководство](#page-0-0)

Безжични стерео слушалки WI-XB400

## **Поддържани кодеци**

Кодекът е алгоритъм за кодиране на звук, който се използва при прехвърлянето на звук чрез Bluetooth връзка. Слушалките поддържат следните 2 кодека за музикално възпроизвеждане чрез A2DP връзка: SBC и AAC.

SBC

Това е абревиатура за Subband Codec. SBC е стандартната технология за аудиокодиране, използвана в Bluetooth устройства. Всички Bluetooth устройства поддържат SBC.

AAC

Това е абревиатура за Advanced Audio Coding.

AAC се използва основно в продукти на Apple, като например iPhone, които могат да предложат по-високо качество на звука от това на SBC.
<span id="page-72-0"></span>[Помощно ръководство](#page-0-0)

Безжични стерео слушалки WI-XB400

# **Приемане на обаждане**

Можете да се насладите на разговор със свободни ръце на смартфон или мобилен телефон, който поддържа Bluetooth профила HFP (Hands-free Profile) или HSP (Headset Profile), чрез Bluetooth връзка.

- Ако вашият смартфон или мобилен телефон поддържа едновременно и HFP, и HSP, настройте го на HFP.
- Операцията може да се различава в зависимост от смартфона или мобилния телефон. За повече подробности вижте инструкциите за експлоатация, предоставени със смартфона или мобилния телефон.
- Поддържат се само стандартни телефонни обаждания. Не се поддържат приложения за телефонни обаждания на смартфони или персонални компютри.

### **Мелодия на звънене**

**2**

При получаване на входящо обаждане в слушалките ще чуете мелодия на звънене и индикаторът (син) примигва бързо.

Ще чуете който и да е от посочените-по долу тонове на звънене в зависимост от смартфона или мобилния си телефон.

- Мелодията, зададена на слушалките
- Мелодията, зададена на смартфона или мобилния телефон
- Мелодията, зададена само на смартфона или мобилния телефон само за Bluetooth връзка

**1 Свържете слушалките към смартфон или мобилен телефон предварително.**

### Когато чуете мелодията на звънене, натиснете бутона **–** (обаждане) на слушалките и приемете **обаждането.**

При получаване на входящо обаждане, когато слушате музика, възпроизвеждането спира на пауза и се чува мелодия на звънене в слушалките.

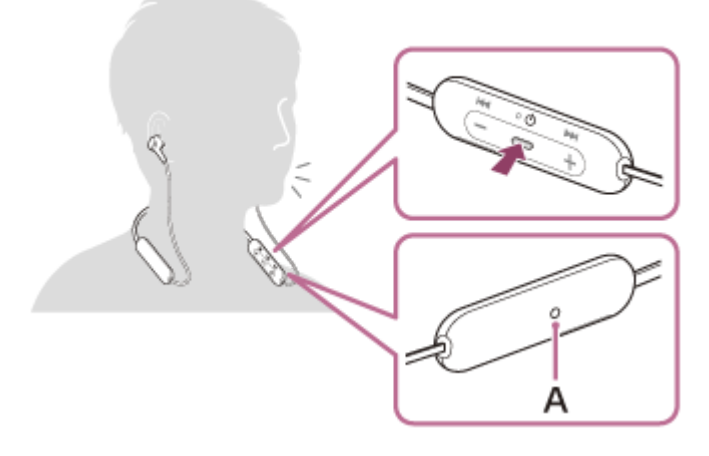

**A:** Микрофон

### **Ако не се чува мелодия на звънене в слушалките**

- Слушалките може да не са свързани със смартфона или мобилния телефон чрез HFP или HSP. Проверете състоянието на връзката на смартфона или мобилния телефон.
- Ако възпроизвеждането не прекъсне автоматично, използвайте слушалките, за да го поставите на пауза.

**3 Регулирайте силата на звука, като натиснете бутоните +/- на слушалките.**

#### Когато приключите разговора си, натиснете бутона **-** (обаждане) на слушалките, за да прекратите **обаждането.**

Ако получите обаждане по време на възпроизвеждане на музика, възпроизвеждането се възобновява автоматично след приключване на разговора.

#### **Съвет**

**4**

- Когато получите обаждане при работа със смартфони или мобилни телефони, някои смартфони или мобилни телефони получават обаждане с телефона вместо слушалките по подразбиране. При използване на HFP или HSP връзка превключете обаждането към слушалките, като натиснете и задържите бутона • (обаждане) за около 2 секунди или като използвате смартфона или мобилния си телефон.
- Силата на звука за обажданията може да се регулира само по време на телефонен разговор.
- Силата на звука на слушалките по време на разговор и по време на възпроизвеждане на музика може да се регулира отделно. Промяната на силата на звука по време на обаждане не променя силата на звука на възпроизвеждане на музика и обратно.

#### **Забележка**

- В зависимост от смартфона или мобилния телефон, когато получите входящо обаждане, докато слушате музика, възпроизвеждането може да не бъде възобновено автоматично дори и след края на разговора.
- Използвайте смартфон или мобилния телефон на разстояние поне 50 cm от слушалките. Може да се чуе шум, ако смартфонът или мобилният телефон е твърде близо до слушалките.
- Вашият глас ще се чува в слушалките през микрофона на слушалките (функция за страничен тон). В този случай околните звуци или звуците от работата на слушалките може да се чува през слушалките. Това не е неизправност.
- Ако микрофонът на слушалките се опира в дрехите ви или в нещо друго, шумът може да предизвика смущения на звука ви при обаждане. Когато говорите по телефона, променете посоката на контролния компонент, така че отворът за улавяне на аудио на микрофона да не се допира до дрехите ви или до нещо друго.

#### **Сродна тема**

- [Как се извършва безжична връзка с Bluetooth устройства](#page-20-0)
- [Осъществяване на обаждане](#page-74-0)
- [Функции за телефонен разговор](#page-76-0)

**2**

<span id="page-74-0"></span>[Помощно ръководство](#page-0-0)

Безжични стерео слушалки WI-XB400

# **Осъществяване на обаждане**

Можете да се насладите на разговор със свободни ръце на смартфон или мобилен телефон, който поддържа Bluetooth профила HFP (Hands-free Profile) или HSP (Headset Profile), чрез Bluetooth връзка.

- Ако вашият смартфон или мобилен телефон поддържа едновременно и HFP, и HSP, настройте го на HFP.
- Операцията може да се различава в зависимост от смартфона или мобилния телефон. За повече подробности вижте инструкциите за експлоатация, предоставени със смартфона или мобилния телефон.
- Поддържат се само стандартни телефонни обаждания. Не се поддържат приложения за телефонни обаждания на смартфони или персонални компютри.

**1 Свържете слушалките към смартфон или мобилен телефон.**

#### **Използвайте своя смартфон или мобилен телефон, за да извършите обаждането.**

Когато се обаждате, тонът за избиране се чува в слушалките.

Ако се обаждате, докато слушате музика, възпроизвеждането бива поставено на пауза. Ако не се чува тон на избиране от слушалките, превключете устройството за обаждания към слушалките, като използвате смартфона или мобилния си телефон или като натиснете и задържите бутона (обаждане) за около 2 секунди.

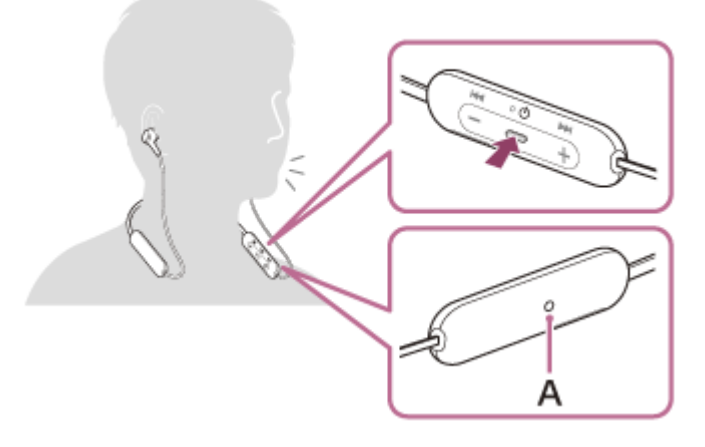

**A:** Микрофон

#### **Регулирайте силата на звука, като натиснете бутоните +/- на слушалките.**

Когато силата на звука достигне максимума или минимума, се включва аларма.

#### Когато приключите разговора си, натиснете бутона **—** (обаждане) на слушалките, за да прекратите **обаждането.**

Ако проведете обаждане по време на възпроизвеждане на музика, възпроизвеждането се възобновява автоматично след приключване на разговора.

#### **Съвет**

**3**

**4**

Силата на звука за обажданията може да се регулира само по време на телефонен разговор.

Силата на звука на слушалките по време на разговор и по време на възпроизвеждане на музика може да се регулира отделно. Промяната на силата на звука по време на обаждане не променя силата на звука на възпроизвеждане на музика и обратно.

#### **Забележка**

- Използвайте смартфон или мобилния телефон на разстояние поне 50 cm от слушалките. Може да се чуе шум, ако смартфонът или мобилният телефон е твърде близо до слушалките.
- Вашият глас ще се чува в слушалките през микрофона на слушалките (функция за страничен тон). В този случай околните звуци или звуците от работата на слушалките може да се чува през слушалките. Това не е неизправност.
- Ако микрофонът на слушалките се опира в дрехите ви или в нещо друго, шумът може да предизвика смущения на звука ви при обаждане. Когато говорите по телефона, променете посоката на контролния компонент, така че отворът за улавяне на аудио на микрофона да не се допира до дрехите ви или до нещо друго.

#### **Сродна тема**

- [Как се извършва безжична връзка с Bluetooth устройства](#page-20-0)
- [Приемане на обаждане](#page-72-0)
- [Функции за телефонен разговор](#page-76-0)

<span id="page-76-0"></span>[Помощно ръководство](#page-0-0)

Безжични стерео слушалки WI-XB400

# **Функции за телефонен разговор**

Наличните функции по време на обаждане може да варират в зависимост от профила, поддържан от смартфона или мобилния телефон. Освен това, дори ако профилът е същият, функциите може да се различават в зависимост от смартфона или мобилния телефон.

За повече подробности вижте инструкциите за експлоатация, предоставени със смартфона или мобилния телефон.

### **Поддържан профил: HFP (Hands-free Profile)**

#### **При режим в готовност/възпроизвеждане на музика**

 $\bullet$  Натиснете бутона  $\bullet$  (обаждане) два пъти за 0,5 секунди, за да стартирате функцията за гласово набиране на смартфона/мобилния телефон (\*), или активирайте Google app на смартфона с Android или Siri на iPhone.

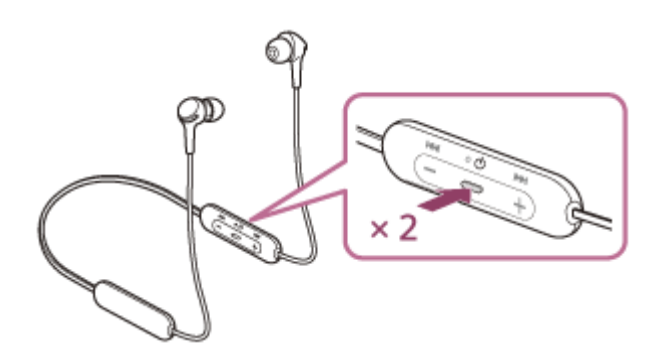

#### **Изходящо обаждане**

- $\bullet$  Натиснете бутона  $\bullet$  (обаждане) веднъж, за да отмените изходящо обаждане.
- $\bullet$  Натиснете и задръжте бутона  $\bullet$  (обаждане) за около 2 секунди, за да превключите устройството за обаждания между слушалките и смартфона или мобилния телефон.

#### **Входящо обаждане**

- $\bullet$  Натиснете бутона  $\bullet$  (обаждане) веднъж, за да приемете обаждане.
- $\bullet$  Натиснете и задръжте бутона  $\bullet$  (обаждане) за около 2 секунди, за да откажете обаждане.

#### **По време на обаждане**

- $\bullet$  Натиснете бутона  $\bullet$  (обаждане) веднъж, за да завършите обаждане.
- $\bullet$  Натиснете и задръжте бутона  $\bullet$  (обаждане) за около 2 секунди, за да превключите устройството за обаждания между слушалките и смартфона или мобилния телефон.

### **Поддържан профил: HSP (Headset Profile)**

### **Изходящо обаждане**

 $\bullet$  Натиснете бутона  $\bullet$  (обаждане) веднъж, за да отмените изходящо обаждане. (\*)

#### **Входящо обаждане**

 $\bullet$  Натиснете бутона  $\bullet$  (обаждане) веднъж, за да приемете обаждане.

#### **По време на обаждане**

- $\bullet$  Натиснете бутона  $\bullet$  (обаждане) веднъж, за да завършите обаждане. (\*)
- Някои устройства може да не поддържат тази функция.

# **Сродна тема**

- [Приемане на обаждане](#page-72-0)
- [Осъществяване на обаждане](#page-74-0)

Безжични стерео слушалки WI-XB400

# **Прекратяване на Bluetooth връзката (след употреба)**

### **Прекъснете връзката на Bluetooth устройството чрез устройството. 1**

Когато не сте свързани, ще чуете гласовите указания "Bluetooth disconnected" (Прекъсната връзка с Bluetooth).

#### **Изключете слушалките. 2**

Ще чуете гласовите указания "Power off" (Изключено захранване).

#### **Съвет**

Когато приключите с възпроизвеждането на музика, Bluetooth връзката може да бъде прекратена автоматично в зависимост от Bluetooth устройството.

#### **Сродна тема**

[Изключване на слушалките](#page-19-0)

**3**

**4**

[Помощно ръководство](#page-0-0)

Безжични стерео слушалки WI-XB400

# **Използване на функцията за гласово съдействие (Google app)**

С помощта на функцията Google app, която се предоставя със смартфона с Android, можете да говорите през микрофона на слушалките, за да работите със смартфона с Android.

#### **Задайте съдействието и избора на входящ звук на Google app. 1**

На смартфона с Android изберете [Settings] – [Apps & notifications] – [Advanced] – [Default apps] – [Assist & voice input] и задайте [Assist app] на Google app.

Операцията по-горе е примерна. За подробности вижте инструкциите за експлоатация на смартфона с Android.

Забележка: може да се изисква последната версия на Google app.

За подробности за Google app вижте инструкциите за експлоатация или уебсайта за поддръжка на смартфона с Android или уебсайта на магазина Google Play.

Възможно е Google app да не може да се активира от слушалките в зависимост от спецификациите на смартфона с Android.

### **2 Свържете слушалките към смартфона с Android чрез Bluetooth връзка.**

**Когато смартфонът с Android е в режим на готовност или възпроизвежда музика, натиснете бутона (възпроизвеждане/обаждане) на слушалките два пъти за 0,5 секунди.**

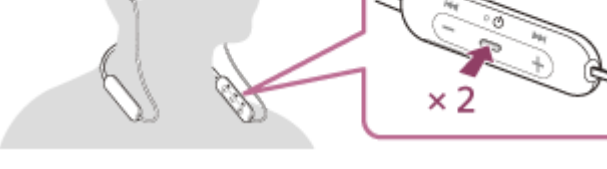

Google app се активира.

**Направете заявка до Google app чрез микрофона на слушалките.**

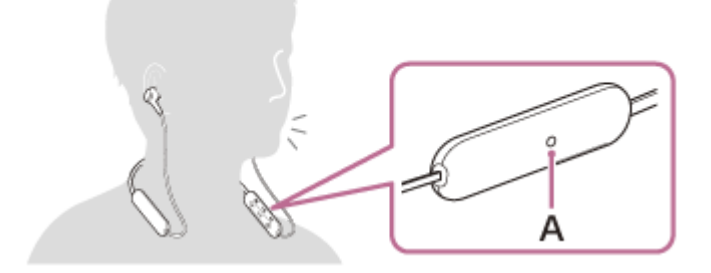

#### **A:** Микрофон

За подробности относно приложенията, които работят с Google app, вижте инструкциите за експлоатация на смартфон с Android.

След активиране на Google app гласовата команда се отменя, след като измине определено време без заявки.

#### **Забележка**

- Google app не може да се активира, когато казвате "Ok Google", дори когато настройката Android на смартфона с "Ok Google" е включена.
- Когато използвате функцията за гласово съдействие, гласът ви ще се чува от слушалките през микрофона на слушалките (функция за страничен тон). В този случай околните звуци или звуците от работата на слушалките може да се чува през слушалките. Това не е неизправност.
- Ако микрофонът на слушалките се опира в дрехите ви или в нещо друго, шумът може да предизвика смущения във вашия входящ звук. При въвеждането на гласова команда променете посоката на контролния компонент, така че отворът за улавяне на аудио на микрофона да не се допира до дрехите ви или до нещо друго.
- Възможно е Google app да не се активира в зависимост от спецификациите на смартфона или версията на приложението.
- Google app не работи, когато има връзка с устройство, което не е съвместимо с функцията за гласово съдействие.
- Внимавайте, понеже слушалките ще се изключат, когато натиснете и задържите бутона (възпроизвеждане/обаждане).

**5**

[Помощно ръководство](#page-0-0)

Безжични стерео слушалки WI-XB400

# **Използване на функцията за гласово съдействие (Siri)**

С помощта на функцията Siri, която се предоставя с iPhone, можете да говорите през микрофона на слушалките, за да работите с iPhone.

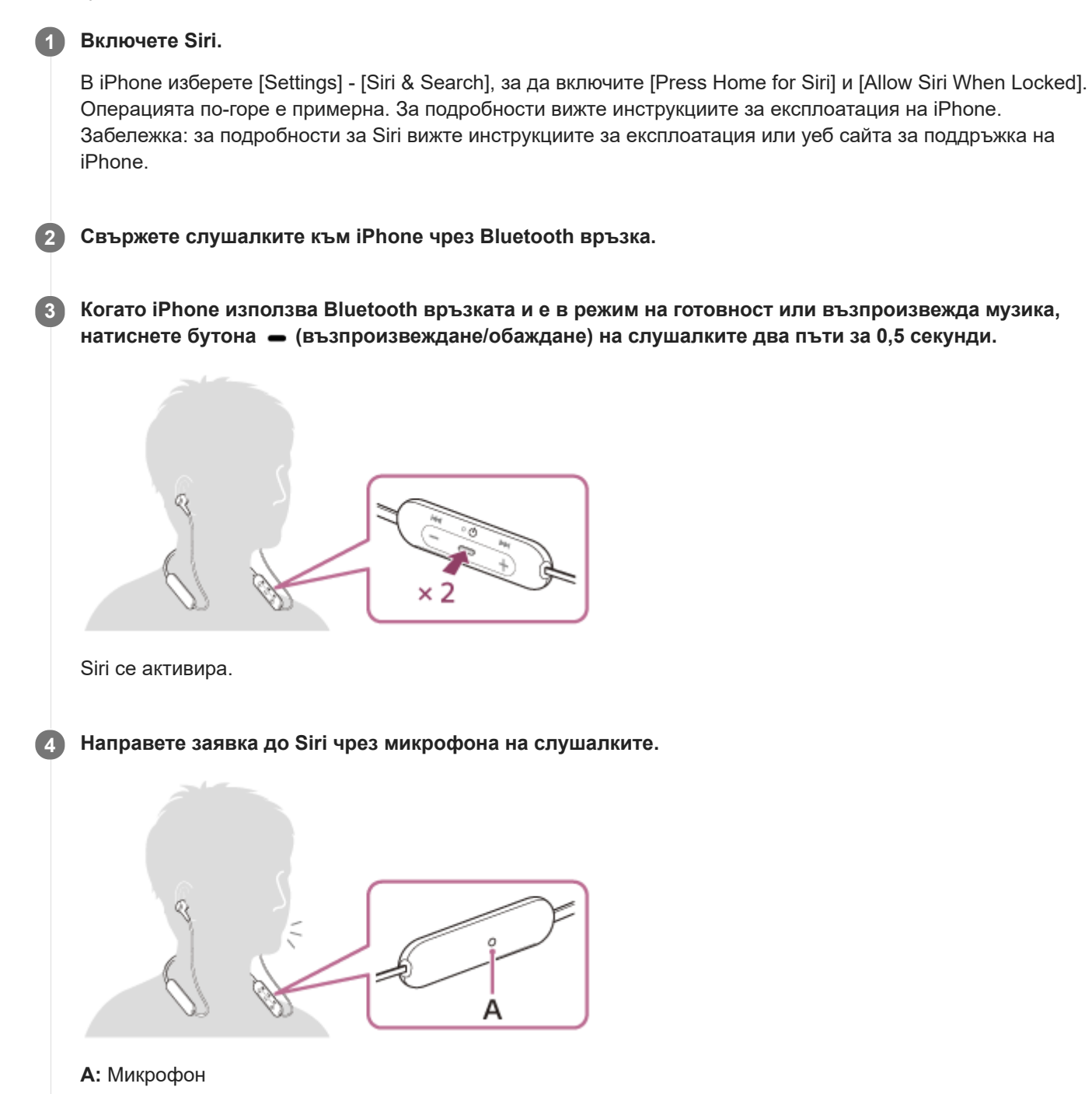

За подробности относно приложенията, които работят със Siri, вижте инструкциите за експлоатация на iPhone.

За да продължите със заявката, натиснете бутона **–** (възпроизвеждане/обаждане), преди Siri да се **дезактивира.**

След активиране на Siri, след като измине определено време без заявки, Siri ще се дезактивира.

#### **Забележка**

- Siri не може да се активира, когато казвате "Hey Siri", дори когато настройката "Hey Siri" на iPhone е включена.
- Когато използвате функцията за гласово съдействие, гласът ви ще се чува от слушалките през микрофона на слушалките (функция за страничен тон). В този случай околните звуци или звуците от работата на слушалките може да се чува през слушалките. Това не е неизправност.
- Ако микрофонът на слушалките се опира в дрехите ви или в нещо друго, шумът може да предизвика смущения във вашия входящ звук. При въвеждането на гласова команда променете посоката на контролния компонент, така че отворът за улавяне на аудио на микрофона да не се допира до дрехите ви или до нещо друго.
- Възможно е Siri да не се активира в зависимост от спецификациите на смартфона или версията на приложението.
- Siri не работи, когато има връзка с устройство, което не е съвместимо с функцията за гласово съдействие.
- Внимавайте, понеже слушалките ще се изключат, когато натиснете и задържите бутона (възпроизвеждане/обаждане).

Безжични стерео слушалки WI-XB400

# **Предпазни мерки**

### **За Bluetooth комуникациите**

- Безжичната технология Bluetooth работи в обхват от около 10 m. Максималното разстояние за комуникация може да варира в зависимост от наличието на препятствия (хора, метални предмети, стени и др.) или от електромагнитната околна среда.
- Микровълните, които се излъчват от Bluetooth устройство, може да навредят на работата на електронните медицински устройства. Изключвайте този уред и други Bluetooth устройства на следните места, тъй като те могат да предизвикат злополука:
	- в болници, в близост до седалки с предимство във влакове, на места с наличие на възпламеним газ, в близост до автоматични врати или пожарни аларми.
- Този продукт излъчва радиовълни, когато се използва в безжичен режим. Ако се използва в безжичен режим в самолет, да се спазват указанията на екипажа относно допустимата употреба на продукти в безжичен режим.
- Аудио възпроизвеждането на този уред може да се забави спрямо това на предаващото устройство поради характеристиките на безжичната Bluetooth технология. В резултат на това е възможно звукът да не е в синхрон с картината, когато гледате филми или играете игри.
- Уредът поддържа функции за сигурност, които отговарят на стандарта на Bluetooth, като средство за гарантиране на сигурността по време на комуникация посредством безжичната Bluetooth технология. Въпреки това, в зависимост от конфигурираните настройки и от други фактори, е възможно тази сигурност да не е достатъчна. Внимавайте, когато комуникирате чрез безжичната Bluetooth технология.
- Sony не поема никаква отговорност за щети или загуби в резултат на изтичане на информация по време на използване на Bluetooth комуникации.
- Свързването с всички Bluetooth устройства не може да бъде гарантирано.
	- Bluetooth устройствата, свързани с уреда, трябва да отговарят на стандарта Bluetooth, предписан от Bluetooth SIG, Inc., и да бъдат сертифицирани като съвместими.
	- Дори когато свързано устройство отговаря на стандарта Bluetooth, е възможно да има случаи, когато характеристиките или спецификациите на Bluetooth устройството може да направят невъзможно свързването или да доведат до различни методи за контрол, показване или работа.
	- Когато използвате уреда, за да говорите по телефона без ръце, може да се появи шум в зависимост от свързаното устройство или околната комуникационна среда.
- В зависимост от свързаното устройство стартирането на комуникациите може да отнеме известно време.

#### **Бележка за статичното електричество**

Статичното електричество, натрупано в тялото, може да причини леко изтръпване в ушите ви. За да намалите ефекта, носете дрехи от естествени материали, които потискат генерирането на статично електричество.

### **Бележки относно носенето на уреда**

- След употреба махнете слушалките бавно.
- Тъй като наушниците плътно прилягат в ушите, принудително им притискане към ушите или бързото им издърпване може да доведе до увреждане на тъпанчетата. Когато поставяте наушниците в ушите си, мембраната може да произведе щракащ звук. Това не е неизправност.

### **Други забележки**

- Не подлагайте уреда на прекомерни удари.
- Bluetooth функцията може да не работи с мобилен телефон в зависимост от условията на сигнала и заобикалящата среда.
- Ако усетите дискомфорт, докато използвате уреда, незабавно спрете да го използвате.
- Наушниците може да се повредят или влошат при дълготрайна употреба и съхранение.
- Ако наушниците се изцапат, отстранете ги от уреда и внимателно ги измийте на ръка, използвайки неутрален почистващ препарат. След почистване внимателно подсушете всяка останала влага.
- Модулът не е водоустойчив. Ако в модула проникне вода или чужди обекти, това може да причини пожар или токов удар. Ако в модула проникне вода или чужд обект, незабавно прекратете използването и се консултирайте с най-близкия търговец на Sony. По-конкретно бъдете предпазливи в следните случаи.
	- Когато използвате модула около мивка и подобни места. Внимавайте модулът да не падне в мивка или контейнер, пълен с вода.
	- Когато използвате модула в дъжд или сняг, както и на влажни места
	- Когато използвате модула, докато сте изпотени
	- Ако докоснете модула с изпотени ръце или сложите модула в джоба на влажна дреха, модулът може да се намокри.

#### **Почистване на уреда**

Когато външната част на уреда е мръсна, почистете го със суха, мека кърпа. Ако уредът е особено замърсен, натопете кърпа в разреден разтвор на неутрален почистващ препарат и го изцедете добре, преди да избършете. Не използвайте разтворители като разредители, бензоли или алкохоли, тъй като те могат да повредят повърхността.

Безжични стерео слушалки WI-XB400

# **Търговски марки**

- Windows е регистрирана търговска марка или търговска марка на Microsoft Corporation в САЩ и/или други държави.
- iPhone, iPod touch, macOS, Mac и Siri са търговски марки на Apple Inc., регистрирани в САЩ и други държави.
- App Store е марка на услуга на Apple Inc., регистрирана в САЩ и други държави.
- **IOS е търговска марка или регистрирана търговска марка на Cisco в САЩ и други страни и се използва** лицензирано.
- Google, Android и Google Play са търговски марки на Google LLC.
- $\bullet$  Словесният знак Bluetooth® и логограмите са регистрирани търговски марки, собственост на Bluetooth SIG, Inc., като всяко използване на такива марки от Sony Corporation се извършва по силата на лиценз.
- USB Type-C™ и USB-C™ са търговски марки на USB Implementers Forum.

Другите търговски марки и търговски имена принадлежат на съответните им собственици.

<span id="page-86-0"></span>Безжични стерео слушалки WI-XB400

# **Уеб сайтове за обслужване на клиенти**

За клиенти в САЩ, Канада и Латинска Америка: <https://www.sony.com/am/support> За клиенти в Европа: <https://www.sony.eu/support> За клиенти в Китай: [https://service.sony.com.cn](https://service.sony.com.cn/) За клиенти в други държави/региони: <https://www.sony-asia.com/support>

[Помощно ръководство](#page-0-0)

Безжични стерео слушалки WI-XB400

# **Какво мога да направя, за да се справя с проблем?**

Ако слушалките не функционират според очакванията, опитайте следните стъпки, за да разрешите проблема:

- Намерете симптомите на проблема в настоящето помощно ръководство и опитайте някое от изброените действия за отстраняване на проблема.
- Заредете слушалките.
	- Възможно е да разрешите някои проблеми, като заредите батерията на слушалките.
- Нулирайте слушалките.
- Върнете слушалките до първоначалните настройки. Тази операция нулира настройките за силата на звука и другите настройки до фабрични настройки и изтрива цялата информация за сдвояване.
- Потърсете информация за проблема в уеб сайта за обслужване на клиенти.

Ако гореспоменатите операции не решат проблема, се консултирайте с най-близкия търговец на Sony.

#### **Сродна тема**

- [Зареждане на слушалките](#page-13-0)
- [Уеб сайтове за обслужване на клиенти](#page-86-0)
- [Нулиране на слушалките](#page-104-0)
- [Нулиране на слушалките за възстановяване на фабрични настройки](#page-105-0)

[Помощно ръководство](#page-0-0)

Безжични стерео слушалки WI-XB400

### **Слушалките не могат да се включат.**

- Уверете се, че батерията е напълно заредена.
- Слушалките не могат да се включат, докато се зарежда батерията. Извадете USB Type-C кабела и изключете слушалките.

### **Сродна тема**

- [Зареждане на слушалките](#page-13-0)
- [Проверка на оставащия заряд на батерията](#page-16-0)

[Помощно ръководство](#page-0-0)

Безжични стерео слушалки WI-XB400

### **Не може да се извърши зареждане.**

- Използвайте предоставения USB Type-C кабел.
- Проверете дали USB Type-C кабелът е надеждно свързан към слушалките и USB AC адаптера или компютъра.
- Уверете се, че USB AC адаптерът е добре включен към AC електрическия контакт.
- Проверете дали компютърът е включен.
- Събудете компютъра, ако е в режим на готовност (спящ режим) или на хибернация.
- Когато използвате Windows 8.1, актуализирайте чрез Windows Update.

### **Сродна тема**

[Зареждане на слушалките](#page-13-0)

[Помощно ръководство](#page-0-0)

Безжични стерео слушалки WI-XB400

### **Времето за зареждане е твърде дълго.**

- Проверете дали слушалките и компютърът са свързани директно, а не чрез USB концентратор.
- Проверете дали използвате предоставения USB Type-C кабел.

#### **Сродна тема**

[Зареждане на слушалките](#page-13-0)

[Помощно ръководство](#page-0-0)

Безжични стерео слушалки WI-XB400

### **Слушалките не могат да се зареждат дори ако се свържат към компютър.**

- Проверете дали предоставеният USB Type-C кабел е правилно свързан към USB порта на компютъра.
- Проверете дали слушалките и компютърът са свързани директно, а не чрез USB концентратор.
- Възможно е да има проблем с USB порта на свързания компютър. Опитайте да се свържете към друг USB порт на компютъра, ако има такъв.
- Отново опитайте процедурата за USB връзка при случаи, различни от посочените.

[Помощно ръководство](#page-0-0)

Безжични стерео слушалки WI-XB400

# **Оставащият заряд на батерията на слушалките не се показва на екрана на смартфона.**

- Само устройствата с iOS (включително iPhone/iPod touch), поддържащи HFP (Hands-free Profile), и смартфон с Android (операционна система 8.1 или по-нова) могат да показват оставащия заряд на батерията.
- Проверете дали смартфонът е свързан с HFP. Ако смартфонът не е свързан с HFP, оставащият заряд на батерията няма да бъде показан правилно.

#### **Сродна тема**

[Проверка на оставащия заряд на батерията](#page-16-0)

[Помощно ръководство](#page-0-0)

Безжични стерео слушалки WI-XB400

# **Няма звук**

- Проверете дали и слушалките, и свързаното устройството (т.е. смартфон) са включени.
- Проверете дали слушалките и предаващото Bluetooth устройство са свързани чрез Bluetooth A2DP.
- Увеличете звука, ако е прекалено слаб.
- Проверете дали свързаното устройство възпроизвежда.
- Ако свързвате компютър към слушалките, се уверете, че настройката за аудиоизход на компютъра е зададена за Bluetooth устройство.
- Отново извършете сдвояване на слушалките с Bluetooth устройството.

### **Сродна тема**

- [Как се извършва безжична връзка с Bluetooth устройства](#page-20-0)
- [Слушане на музика от устройство, свързано чрез Bluetooth връзка](#page-67-0)

[Помощно ръководство](#page-0-0)

Безжични стерео слушалки WI-XB400

### **Ниско ниво на звука**

Усилете звука на слушалките и на свързаното устройство.

Отново свържете Bluetooth устройството към слушалките.

[Помощно ръководство](#page-0-0)

Безжични стерео слушалки WI-XB400

### **Ниско качество на звука**

- Намалете силата на звука на свързаното устройство, ако звукът е твърде силен.
- Дръжте слушалките далеч от микровълнови фурни, безжични LAN устройства и др.
- Поставете слушалките по-близо до Bluetooth устройството. Отстранете всякакви препятствия между слушалките и Bluetooth устройството.
- Дръжте слушалките далеч от телевизор.
- Превключете Bluetooth връзката към A2DP със свързаното устройство, докато слушалките и предаващото Bluetooth устройство са свързани чрез HFP или HSP Bluetooth връзка.
- Ако свържете устройство с вградено радио или тунер към слушалките, излъчването може да не бъде прието или чувствителността може да бъде намалена. Преместете слушалките от свързаното устройство и опирайте отново.
- Ако слушалките се свързват към свързаното преди това Bluetooth устройство, може да се установи само HFP/HSP Bluetooth връзката, когато са включени. Използвайте свързаното устройство, за да установите A2DP Bluetooth връзка.
- Когато слушате музика от компютър на слушалките, качеството на звука може да бъде лошо (напр. трудно се чува гласът на вокалиста и т.н.) за първите няколко секунди след установяване на връзката. Това се дължи на компютърните спецификации (в началото на предаването се отдава приоритет върху стабилността на връзката, а няколко секунди по-късно се превключва към приоритет на качеството на звука) и не е повреда в слушалките.Ако качеството на звука не се подобри след няколко секунди, натиснете еднократно бутона • (възпроизвеждане) на слушалките по време на възпроизвеждане. Или използвайте компютъра, за да установите A2DP връзка. За информация как да я установите на вашия компютър вижте инструкциите за експлоатация, предоставени с компютъра.

Безжични стерео слушалки WI-XB400

## **Звукът често прескача.**

Отстранете всякакви препятствия между антената на свързващото се Bluetooth устройство и вградената антена на слушалките. Антената на слушалките е вградена в частите, показани с пунктирана линия по-долу.

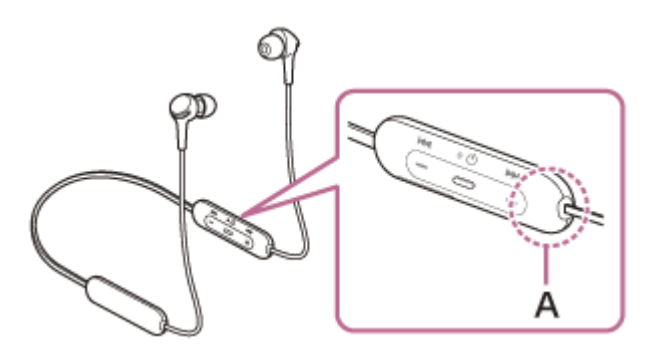

**A:** Местоположение на вградената антена

- Bluetooth комуникацията може да бъде дезактивирана или да се получи шум или прескачане на звука при изброените по-долу условия.
	- Когато има човешко тяло между слушалките и Bluetooth устройството В такъв случай поставете Bluetooth устройството в същата посока като антената на слушалките, за да подобрите Bluetooth комуникациите.
	- Има препятствие, например метал или стена, между слушалките и Bluetooth устройството.
	- На места с безжичен LAN, където се използва микровълнова фурна, където се генерират електромагнитни вълни т.н.
- Ситуацията може да се подобри с промяна на настройките за качество на безжичното възпроизвеждане или с настройването на режим за безжично възпроизвеждане на SBC на предаващото устройство. За подробности вижте инструкциите за експлоатация, предоставени с предаващото устройство.
- Понеже Bluetooth и безжичните LAN (IEEE802.11b/g/n) устройства използват еднакви честоти (2,4 GHz), може да се появят микровълнови смущения, които да доведат до появата на шум, прескачане на звука или дезактивиране на комуникациите, ако слушалките се използват в близост до безжично LAN устройство. В такъв случай изпълнете следните стъпки:
	- Когато свързвате слушалките към Bluetooth устройство, трябва да използвате слушалките на най-малко 10 m от безжичното LAN устройство.
	- Ако слушалките се използват на по-малко от 10 m от безжично LAN устройство, изключете безжичното LAN устройство.
	- Използвайте тези слушалки и Bluetooth устройството възможно най-близо едно до друго.
- Ако се наслаждавате на музика, докато използвате смартфона си, ситуацията може да се подобри, като изключите ненужните приложения или като рестартирате смартфона.

[Помощно ръководство](#page-0-0)

Безжични стерео слушалки WI-XB400

### **Не може да се осъществи сдвояване.**

- Приближете слушалките и Bluetooth устройството в рамките на 1 m между тях.
- Слушалките автоматично влизат в режим на сдвояване, когато сдвоявате за първи път след закупуване, инициализиране или ремонт на слушалките. За да сдвоите второ или следващо устройство, натиснете и задръжте бутона () (захранване) на слушалките за 7 или повече секунди, за да влезете в режим на сдвояване.
- Когато сдвоявате устройство отново след нулиране или ремонт на слушалките, е възможно да не можете да сдвоите устройството, ако е запазило информация за сдвояването за слушалките (iPhone или друго устройство). В такъв случай изтрийте информацията за сдвояване на слушалките от устройството и след това ги сдвоете отново.

#### **Сродна тема**

- [За индикатора](#page-11-0)
- [Как се извършва безжична връзка с Bluetooth устройства](#page-20-0)
- [Нулиране на слушалките за възстановяване на фабрични настройки](#page-105-0)

[Помощно ръководство](#page-0-0)

Безжични стерео слушалки WI-XB400

# **Не може да се установи Bluetooth връзка.**

- Проверете дали слушалките са включени.
- Проверете дали Bluetooth устройството е включено и функцията Bluetooth работи.
- Ако слушалките автоматично се свържат с Bluetooth устройство, може да не успеете да ги свържете с други устройства чрез Bluetooth връзка. В такъв случай използвайте последно свързаното Bluetooth устройство и прекъснете Bluetooth връзката.
- Проверете дали Bluetooth устройството не е в спящ режим. Ако устройството е в спящ режим, отменете спящия режим.
- Проверете дали Bluetooth връзката не е прекъсната. Ако е прекъсната, установете отново Bluetooth връзка.
- Ако информацията за сдвояване за слушалките се изтрие от Bluetooth устройството, сдвоете отново слушалките с устройството.

#### **Сродна тема**

- [За индикатора](#page-11-0)
- [Как се извършва безжична връзка с Bluetooth устройства](#page-20-0)

[Помощно ръководство](#page-0-0)

Безжични стерео слушалки WI-XB400

# **Изкривен звук**

Дръжте слушалките далеч от микровълнови фурни, безжични LAN устройства и др.

Безжични стерео слушалки WI-XB400

# **Обхватът на безжичната комуникация чрез Bluetooth е малък или звукът прекъсва.**

Отстранете всякакви препятствия между антената на свързващото се Bluetooth устройство и вградената антена на слушалките. Антената на слушалките е вградена в частите, показани с пунктирана линия по-долу.

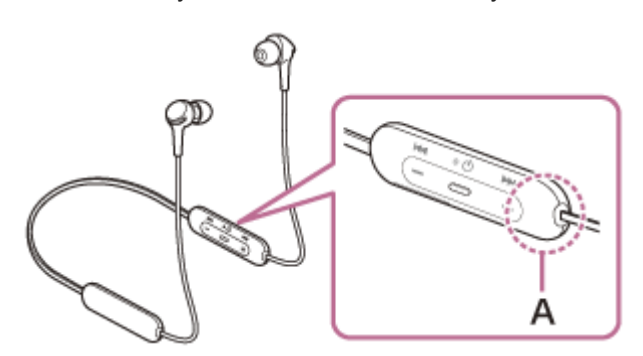

**A:** Местоположение на вградената антена

- Bluetooth комуникацията може да бъде дезактивирана или да се получи шум или прескачане на звука при изброените по-долу условия.
	- $-$  Когато има човешко тяло между слушалките и Bluetooth устройството В такъв случай поставете Bluetooth устройството в същата посока като антената на слушалките, за да подобрите Bluetooth комуникациите.
	- Има препятствие, например метал или стена, между слушалките и Bluetooth устройството.
	- На места с безжичен LAN, където се използва микровълнова фурна, където се генерират електромагнитни вълни т.н.
- Ситуацията може да се подобри с промяна на настройките за качество на безжичното възпроизвеждане или с настройването на режим за безжично възпроизвеждане на SBC на предаващото устройство. За подробности вижте инструкциите за експлоатация, предоставени с предаващото устройство.
- Понеже Bluetooth и безжичните LAN (IEEE802.11b/g/n) устройства използват еднакви честоти (2,4 GHz), може да се появят микровълнови смущения, които да доведат до появата на шум, прескачане на звука или дезактивиране на комуникациите, ако слушалките се използват в близост до безжично LAN устройство. В такъв случай изпълнете следните стъпки:
	- Когато свързвате слушалките към Bluetooth устройство, трябва да използвате слушалките на най-малко 10 m от безжичното LAN устройство.
	- Ако слушалките се използват на по-малко от 10 m от безжично LAN устройство, изключете безжичното LAN устройство.
	- Използвайте тези слушалки и Bluetooth устройството възможно най-близо едно до друго.
- Ако се наслаждавате на музика, докато използвате смартфона си, ситуацията може да се подобри, като изключите ненужните приложения или като рестартирате смартфона.

[Помощно ръководство](#page-0-0)

Безжични стерео слушалки WI-XB400

## **Слушалките не работят правилно.**

- Нулирайте слушалките. Тази операция не изтрива информацията за сдвояване.
- Ако слушалките не работят добре дори ако ги рестартирате, възстановете фабричните настройки.

#### **Сродна тема**

- [Нулиране на слушалките](#page-104-0)
- [Нулиране на слушалките за възстановяване на фабрични настройки](#page-105-0)

[Помощно ръководство](#page-0-0)

Безжични стерео слушалки WI-XB400

### **Не можете да чуете другата страна по време на разговор.**

- Проверете дали и слушалките, и свързаното устройството (т.е. смартфон) са включени.
- Увеличете силата на звука на свързаното устройство и силата на звука на слушалките, ако звукът е твърде слаб.
- Проверете аудио настройките на Bluetooth устройството, за да се уверите, че звукът се предава от слушалките по време на обаждане.
- Използвайте Bluetooth устройството, за да установите повторно връзката. Изберете HFP или HSP за профила.
- $\bullet$  Ако слушате музика със слушалките, спрете възпроизвеждането и натиснете бутона  $\bullet$  (обаждане), за да отговорите на входящо обаждане.

#### **Сродна тема**

- [Как се извършва безжична връзка с Bluetooth устройства](#page-20-0)
- [Приемане на обаждане](#page-72-0)
- [Осъществяване на обаждане](#page-74-0)

[Помощно ръководство](#page-0-0)

Безжични стерео слушалки WI-XB400

# **Слаб звук от отсрещния абонат**

Усилете звука на слушалките и на свързаното устройство.

<span id="page-104-0"></span>Безжични стерео слушалки WI-XB400

# **Нулиране на слушалките**

Ако слушалките не могат да бъдат включени или ако не може да се работи с тях, въпреки че са включени, натиснете едновременно двата бутона (!) (захранване) и - по време на зареждане. Слушалките ще се нулират. Информацията за регистриране (сдвояване) на устройството не се изтрива.

За да заредите слушалките след нулиране, извадете и свържете отново USB Type-C кабела.

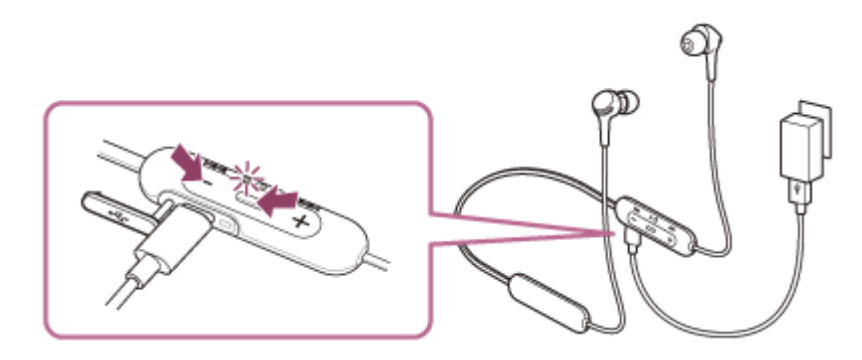

Ако слушалките не работят добре дори след нулиране, нулирайте ги с възстановяване на фабрични настройки.

#### **Сродна тема**

[Нулиране на слушалките за възстановяване на фабрични настройки](#page-105-0)

<span id="page-105-0"></span>Безжични стерео слушалки WI-XB400

## **Нулиране на слушалките за възстановяване на фабрични настройки**

Ако слушалките не работят добре дори след рестартиране, възстановете фабричните настройки. Изключете слушалките, докато USB Type-C кабелът е изключен, след което натиснете и задръжте бутона (захранване) и бутона - едновременно за 7 или повече секунди.

Индикаторът (син) мига 4 пъти ( $\bullet\bullet\bullet\bullet\bullet$ ) и слушалките се инициализират. Тази операция нулира настройките за силата на звука и другите настройки до фабрични настройки и изтрива цялата информация за сдвояване. В такъв случай изтрийте информацията за сдвояване на слушалките от устройството и ги сдвоете отново. Ако слушалките не работят добре дори след нулиране до фабрични настройки, се консултирайте с най-близкия търговец на Sony.